# $\frac{Z_{e}}{A}$ . UNIVERsmAD NACIONAL AUTONOMA DE MEXICO

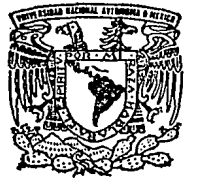

#### FACULTAD DE INGENIERIA

# SISTEMA PARA VISUALIZACION Y CONSERVACION DE IMAGENES DEL MEPSICRON

# T. <sup>E</sup>s 1 s QUE PARA OBTENER EL TITULO DE: INGENIERO EN COMPUTACION P R E 8 E N T A  $\mathbf{r}$ GABRIEL CHAGIN ESPINOSA

Bajo la Dirección de: Dr. Claudio Firmani Clementi

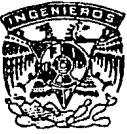

MEXICO, D. F. TESIS CON FAU.A PE ORIGEN <sup>~</sup>........ - • ~ • • ~ .... *.1* 

*2+* 

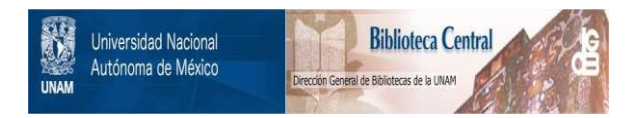

# **UNAM – Dirección General de Bibliotecas Tesis Digitales Restricciones de uso**

# **DERECHOS RESERVADOS © PROHIBIDA SU REPRODUCCIÓN TOTAL O PARCIAL**

Todo el material contenido en esta tesis está protegido por la Ley Federal del Derecho de Autor (LFDA) de los Estados Unidos Mexicanos (México).

El uso de imágenes, fragmentos de videos, y demás material que sea objeto de protección de los derechos de autor, será exclusivamente para fines educativos e informativos y deberá citar la fuente donde la obtuvo mencionando el autor o autores. Cualquier uso distinto como el lucro, reproducción, edición o modificación, será perseguido y sancionado por el respectivo titular de los Derechos de Autor.

# **INDICE TEMATICO**

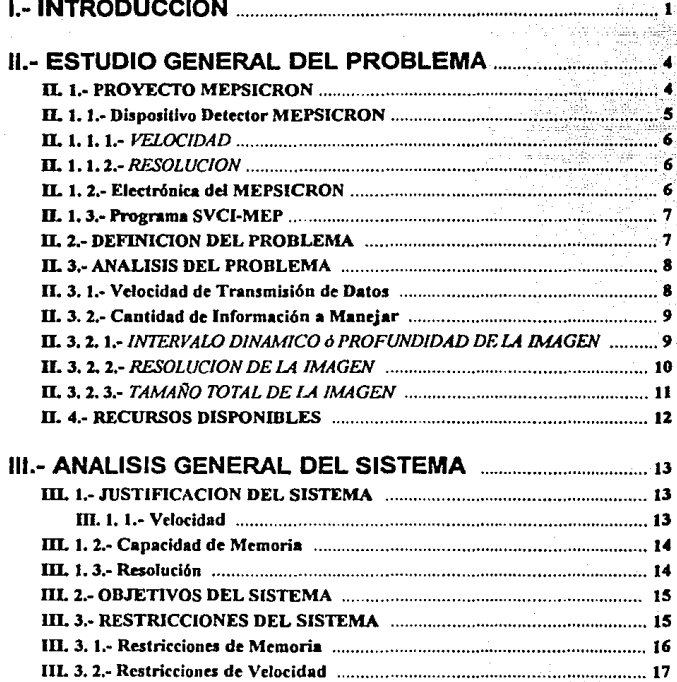

Ĺ

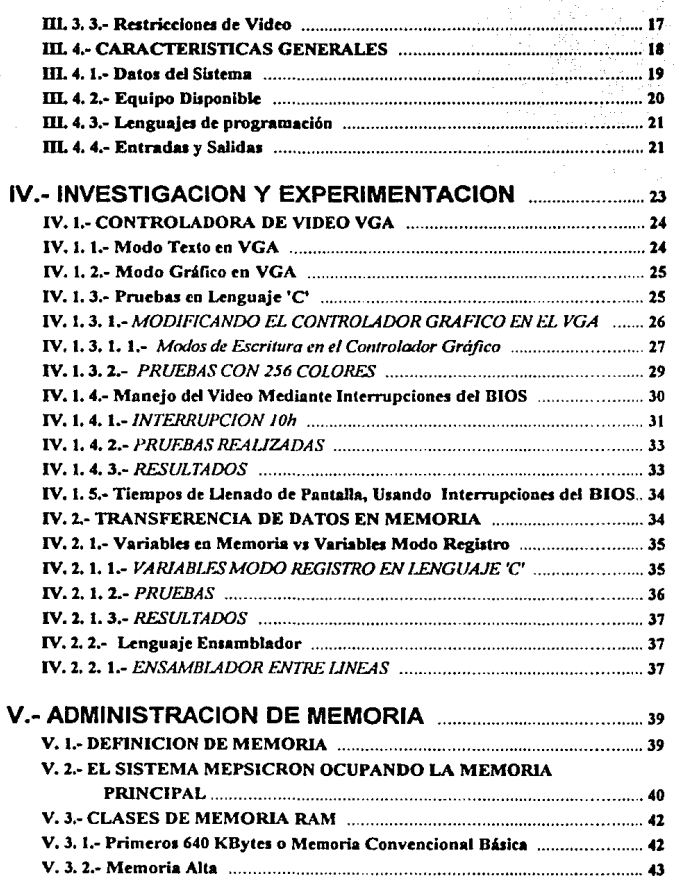

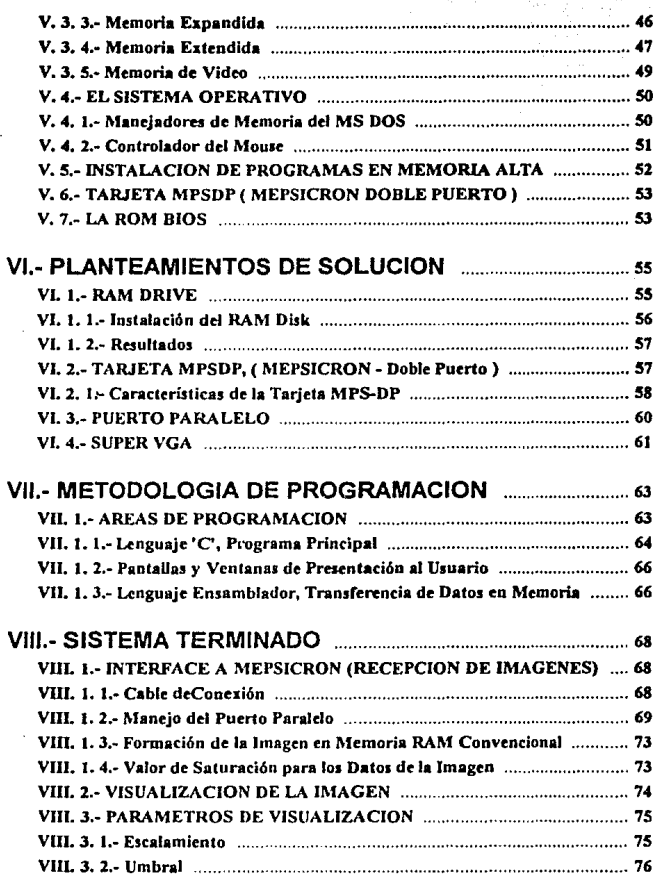

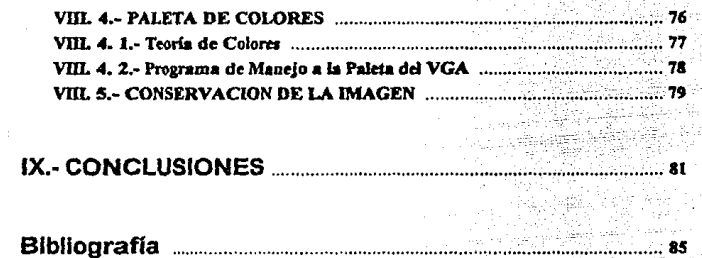

Apendice A.- Manual de Usuario

# **1.- INTRODUCCION**

Desde los albores del razonamienlo humano, el estudio de lo que nos rodea ha encontrado dos grandes apartados, dos vastos universos que han despertado la curiosidad del hombre. El Micro-Universo y el Macro-Universo, el Microcosmos y el Macro-Cosmos, lo diminulo y lo giganlesco, ambos infinilos, sólo **que en sentidos opuestos, tomando como punto medio a nuestro lugar en el espacio.** 

**El primero. lo microscópico, es como mirar hacia abajo, hacia adenlro del hombre**  y de los objclos que le rodean, descubriendo los componentes diminutos de los cuales están formadas todas las cosas; y a su vez, las partículas que integran a **dichos componentes, y así sucesivamente, convirtiéndose en una introversión infinita. en fa cual el tope es la limitación tecnológica. que no permite ver más allá.** 

El segundo, lo macroscópico, es como mirar hacia arriba, hacia afuera, lejos del hombre y su ambiente, descubriendo el sistema del cual el ser humano es sólo un **componente diminuto; y observar que este sistema resulta ser, a su vez. unR partícula de otro sistema mucho mayor, y así sucesivamente, convirtiéndose en una extroversión infinita, donde el límite es, nuevamente, el avance tecnológico, que no proporciona instmmcntos para ver más allá.** 

**En los inicios de la cultura humana, el hombre dió especial atención al estudio de**  los cuerpos eslelarcs que aparecían resplandecientes por las noches, despertando su imaginación y llegando inclusive hnsla concedérscles caracter divino. Más tarde se descubre la importancia de lo microscópico y se refuerza la afanoza búsqueda **del origen de In existencia, escudriñando ahora estos dos grandes apartados del universo.** 

**Para ambos casos, el primer instrumento utilizado fue la vista, con Ja cual el**  hombre comenzó el estudio del universo, siempre con el anhelo de ver más allá de **lo que estos órganos le pennitian.** 

En la actualidad, la tecnología provee al hombre de avanz.ados instrumentos para este fin, tales como microscopios electrónicos, los telescopios en observatorios y radio-telescopios, que proporcionan tal cantidad de información, que los cientificos requieren en algunas ocasiones años para poder analizarla en su totalidad. Inclusive hay información que es almacenada, para que con los años, el **avance de la ciencia permita entenderla.** 

Una de las principales preocupaciones de los investigadores en diversos campos cientificos, es poder aprovechar la información que proporcionan dichos **instrumentos, la cuaJ es tan precisa y extensa, que es necesario contar con otros**  dispositivos para su recepción. El Detector MEPSICRON, es un dispositivo que **capta con gran eficiencia los datos proporcionados por estos instnunentos, proporcionando a su vez una información tan precisa y extensa, que sólo es**  posible manejarla por medio de modernos sistemas computacionales, de elevada complejidad.

Es lema de la presente tesis, el desarrollo de un sistema para computadores personales A T, que pueda manejar la información captada por el Detector MEPSICRON. Este sistema recibirá el nombre de *Sistema de Visualización y Conservación de Imágenes y* su función será integrar dicha información, reproduciendo las imágenes originales que los instrumentos ópticos o electrónicos captaron, permitiendo al investigador su visualización en video *y* conservación **para posteriores análisis.** 

**La información a que se hizo referencia en los párrafos anteriores, proporcionada por telescopios, microscopios, o cualquier otro medio óptico o instrumento electrónico, es una imagen, Ja cual puede estar compuesta por millones de datos,**  dependiendo de la cantidad de puntos en que ésta pueda ser dividida, es decir, dependiendo de la resolución con que se capta la imagen.

El Dispositivo Detector MEPSJCRON se encarga de capturar con alta resolución las imágenes proporcionadas por dichos instrumentos, para poder aprovecharlas al **máximo en su almacenamiento y análisis.** 

 $\overline{\mathbf{r}}$ 

El Detector MEPSICRON es un proyecto del Dr. Claudio Firmani Clementi, Director del Centro de Instrumentos. UNAM. cuya efectividad ya ha sido experimentalmente comprobada, gracias a una eficiente electrónica. y el paso a seguir es la creación rápida de un sistema que nos permita aprovechar y manejar la infom1aci6n obtenida por este Dispositivo.

Esta es la razón por la cual, el Centro de Instrumentos, me dió la oportunidad de ayudar en este provecto, con la creación del Sistema de Visualización *y Conservación de lm4genes* del *MEPSICRON ( SVCl-MEP ),* sistema ideado para computadoras personales, que presento como mi tesis profesional y que se explicará en las siguientes páginas.

3

# **11.- ESTUDIO GENERAL DEL PROBLEMA**

Es necesario para el entendimiento del trabajo realizado en esta tesis, el definir la problemática a la que se trataba de hacer frente. En este capitulo se tratará de definir el Proyecto MEPSICRON, para el cual, se intenta diseñar el presente Sistema, como una parte complementaria a dicho proyecto.

Con la finalidad de presentar en forma más objetiva. el trabajo realizado en este proyecto, en el presente capitulo se describirá en primera instancia. el Proyecto MEPSICRON, *y* en segunda. In problemática a la cual se hizo frente para la realización del Sistema de Visualización *y* Conservación de Imágenes del MEPSICRON ( SVCl·MEP }.

#### 11. l.· PROYECTO MEPSICRON

El Detector MEPSICRON, cuyo diseño es de una gran complejidad, fue creado  $x^2$  como instrumento para la investigación científica, y su propósito es el captar con gran resolución, las imágenes entregadas por los más modernos instrumentos **ópticos o electrónicos. para su mejor aprovechamiento y análisis.** 

Ya desde varios años atrás. la información proporcionada por estos instrumentos, resultaba muy dificil de aprovechar a simple vista, *y* se dispusieron diferentes dispositivos detectores para la realización de esta tarea. Tal es el caso de las películas fotográficas de grano muy fino, y cámaras de video, ambos con la particularidad de recibir las imágenes con alta resolución *y* sensibilidad.

El sistema MEPSICRON, cuyas siglas significan "Microchanncl Electron Position Sensor with time resolution". ha estado funcionado en base a un sistema de adquisición de datos tipo *Tlalshalon/,* implementado en un hardware rígido, con dos megabytes de memoria RAM y un despliegue de 5l2xS12 pixeles. Esta tecnología, que forma parte de la generación anterior en este proyecto, por un lado recibía las señales del Detector MEPSICRON, mientras que por el otro lado, realizaba una interface con computadoras de gran tamaño, siendo una de éstas, la *Nova 1200* **ó posteriormente Ja** *Cluirlc!J River* **tipo** *Umverse.* 

Como puede observarse, el funcionamiento del MEPSICRON resultaba muy **costoso. Actualmente. el avance de Jas te.enología pcnnite efectuar la interface de**  MEPSICRON con una computadora personal, cuyo nivel ha alcanzado lo que en tiempos pasados sólo era posible mediante grandes computadoras.

Entre las ventajas del Proyecto MEPSICRON es la de alcanzar resoluciónes aún **mayores a las proporcionadas por Jos dispositivos anterionnente mencionados,**  aparte de entregar la información de la imagen captada, en fonna digitalizada, para **su fácil aprovechamiento por parte de los modcmos sistemas de computación.** 

El Proyecto MEPSICRON, se compone de tres partes fundamentales: el Dispositivo Detector MEPSICRON, la Electrónica del MEPSICRON, y el progama SVCI-MEP, tema de la presente tesis.

#### **11.** l. 1.- Dispositivo Detector MEPSICRON

La base del Proyecto MEPSICRON es el Dispositivo Detector del mismo nombre, el cual consiste en una pastilla circular, de aproximadamente 4 cm, de diámetro, **con cuatro electrodos de salida.** 

**La pasti11a emite una seiial en cada uno de sus electrodos, cada vez que un fotón de luz incide en su superficie. Si el fotón incide exactamente en el centro de Ja**  pastilla, las cuatro señales en los electrodos serán iguales. Cuando un fotón de luz incide .en la pastilla, fuera de este punto, las cuatro señales serán diferentes. En estas cuatro señales está contenida la infonnación de las coordenadas X y Y del punto de incidencia del fotón.

# **D. l.** J. J •• *VELOCIDAD*

Este dispositivo reacciona a la acometida de fotones contra su superficie, y puede responder a esta incidencia, emitiendo a su salida infonnación a raron de 500 mil coordenadas por segundo.

# **11. l.** l. 2.- RESOLUC/ON

Las imágenes que recibe este detector, pueden ser vistas con resolucióncs típicas en forma de matriz cuadrada de 1024x1024 pixeles. Esto significa que cada imagen puede ser dividida hasta en 1'048,576 puntos, lo cual permite al investigador obtener detalles en los cuales está contenida la información del problema en estudio.

# **11.** l. 2.- Electrónica del MEPSICRON

La función de la Electrónica del MEPSICRON, realizada con una técnica APE ( Análisis de Posición de Eventos ), consiste en convertir a digitales las scftales que salen en forma analógica del Detector, para su aprovechamiento por parte de **un sistema computarizado.** 

Las diferencias del orden de un pixel en mil, entre las señales emitidas por el Detector, son medidas por esta electrónica discilada e implementada especialmente para MEPSICRON, la cual mediante comparadores y convertidores Analógico - Digitales, entrega a su salida en forma digital, la coordenada en el plano X - *Y* del Detector. donde incidió el fotón de luz captado.

La imagen captada, es estructurada en matrices de 512xSl2, 1024xl024, 2048x2048 ó 4096x4096 pixeles, según cuantos bits de salida tenga la Electrónica  $(8=256, 9=512, 10=1024, 11=2048, etc.).$ 

Las caractcristicas del Detector MEPSICRON, penniten una velocidad de muestreo de *500* mil fotones por segundo, captados y convertidos por la Electrónica de MEPSICRON a coordenadas digitales, a una velocidad equivalente.

## Il. 1. 3.- Programa SVCl-MEP

El sistema MEPSICRON ha estado trabajando con una tecnología obsoleta. y el Sistema de Visualización *y* Conservación de Imágenes del MEPSICRON, constituye el principio de una nueva etapa en este proyecto, basándose en unidades totalmente comerciales, como lo son las PCs AT, compatibles con IBM; su función será el servir de inteñace entre el usuario y el sistema de detección.

El SVCl·MEP manejará la información digital emitida por la Electrónica de MEPSICRON, para recrear dentro del computador las imágenes captadas inicialmente por el Detector, y permitir su observación y almacenamiento.

# Il. 2.- DEFINICION DEL PROBLEMA

El Dispositivo Detector MEPSICRON, junto con su Electrónica, proporcionan gran cantidad de información; millones de datos, con los cuales se pueden formar imágenes de alta resolución, útiles para la investigación.

Las imágenes son entregadas en forma de datos digitales, a una gran velocidad. *y*  sin un sistema que los pueda recibir, esta información se perderla irremediablemente. La velocidad a que se hace mención es muy alta, *y* un sistema lento, podrfa perder muchos de estos datos, obteniendo al final una información pobre de las imágenes originales.

7

Lo necesario ahora. es un sistema veloz que logre recibir lodos estos datos, para su correcto manejo y conservación.

Este Sistema debe ser lo suficientemente eficiente, tanto para soportar la ya comentada velocidad de trabajo del MEPSICRON, como para albergar la gran cantidad de datos emitidos por éste, y debe poporcionamos medios para observar lo recibido en el Detector, así como para conservar dichas muestras para su posterior análisis.

# II. 3.- ANALISIS DEL PROBLEMA

Las variables a considerar para este análisis son: velocidad de transmisión de datos, cantidad de infonnación a manejar, resolución de la imagen y profundidad de la imagen.

## 11. J. l.- Velocidad de Transmisión de Datos

La Electrónica del MEPSICRON convierte las señales analógicas emitidas por este detector, en información digital que indica el lugar o las coordenadas donde inciden los fotones de luz sobre la superficie circular del detector. En adelante, se hará referencia a esta infonnación bajo el nombre de datos, vectores o coordenadas del MEPS!CRON.

Como se indicó en la definición del Proyecto MEPS!CRON, la velocidad con que el detector responde al impacto de fotones de luz, indicando su posición de arrivo, **es casi en tiempo real. es decir casi inmediata. millones de vectores por segundo**  son proporcionados por este dispositivo, y sin una eletrónica adecuada a esta rapidez, millares de datos se perderían.

El gran desarrollo de las computadoras personales, justo en la actualidad. ha llegado al nivel de permitir el desarrollo de un sistema que logre recibir la información proporcionada por el sistema MEPSJCRON, desplazando a las grandes computadoras que se usaron inicinlmente para este fin.

#### II. 3. 2.- Cantidad de Información a Manejar

Las imágenes que detecta MEPSICRON, son convertidas en información digital, y la cantidad de dalos que se obtendrá de cada una, dependerá de dos factores: profundidad y resolución de la imagen. Con estos dos parámetros, se obtendrá el tamaño total de la imagen.

### 11. J. 2. l.· *INTERVALO DINAMICO ó PROFUNDIDAD DE LA IMAGEN*

La imagen que MEPSICRON entrega, se forma con la incidencia de fotones sobre la pastilla detectora, siendo de mayor intensidad en las regiones en donde inciden más fotones.

El Sistema a desarrollar, debe almacenar las coordenadas donde los fotones incidieron al Detector, y debe acumular las veces que un fotón incide sobre cada punto o coordenada del Detector.

A manera de ejemplo, si un instrumento óptico entrega una imagen del espacio exterior, en donde se aprecian dos estrellas cuya diferencia de intensidades es de 100 veces, se necesitan recibir 100 fotones de la estrella mayor, para recibir un fotón de la segunda estrella, con lo cual nos indica su presencia en la imagen. Si el **sistema no pennitiero la recepción y acumulación de hasta 100 fotones en wi mismo lugar. nunca nos darlamos cuenta de la existencia de la segunda estrella.**  Para este caso, se dice que el detector estaría funcionando con un intervalo dinámico de 100.

Lo anterior plantea la problemática de decidir la profundidad o el tamallo que se debe asignar a cada punto de la imagen, para hacerla compatible con la información recibida por MEPSICRON. Dicho en otras palabras, la profundidad con que el Sistema debe manejar cada punto en el Detector, es el limite de **incidencias en un mismo lugar o el máximo número que se acwnulará de fotones**  que llegan a un mismo punto del Detector MEPSICRON.

#### **11.** 3. 2. 2.- *RESOLUCION DE LA IMAGEN*

La resolución de una imagen, es la cantidad de puntos en que está dividida. Generalmente, ésta se expresa en forma de matriz de dos dimensiones ( largo x ancho ). la primera indicando la cantidad de puntos que fommn cada renglón, y la segunda, los puntos que forman cada columna.

Mientras mayor sea la resolución de una imagen. más calidad y nitidez tendrá ésta. Este aspecto es de gran importancia para imágenes orientadas hacia la investigación. Análisis practicados a imágenes con alta resolución, permiten observar claramente detalles que en imágenes con poca resolución resultarían **borrosos.** 

El Dispositivo Detector MEPSICRON, cuya función es el proveer a la **investigación científica de imágenes con alta resolución. divide las imágenes que**  llegan a él en matrices cuadradas, con resoluciones típicas de  $1024 \times 1024$  puntos. Una imagen con esta resolución tiene un total de 1'048,576 puntos, es decir, más de un millón de datos la componen. El sistema puede proveer imágenes con resoluciones menores, siempre en forma de matriz cuadrada, por ejemplo de 512  $x$ 512 ó 256 x 256 puntos.

Este aspecto presenta dos problemas a resolver: primero, el medio en que se almacenarán las imágenes deberá tener la capacidad de contener millones de datos; y segundo, debe poseer un anibiente visual, que pennita desplegar imágenes con tal resolución.

# 11. J. 2. 3.- *TAMAflO TOTAL DE LA IMAGEN*

Uniéndose los dos parámetros mencionados en los párrafos anteriores: resolución e intervalo dinámico, se puede saber Ja cantidad total de bytes que forman a las imágenes captadas por el Detector MEPSICRON.

Para una profundidad de 8 bits por coordenada. es decir, aceptándose hasta 256 incidencias en cada punto, se necesitarian 262, 144 bytes para una imagen de 512x512 pixeles; 1'048,576 bytes para una de 1024x1024; 4'194,304 bytes para una de 2048x2048, y así sucesivamente.

Para una profundidad de 16 bits por coordenada, es decir aceptar hasta 65,535 incidencias en cada punto, se necesitarían 524,288 bytes para una imagen de 512x512 pixeles; 2'097,152 bytes para una de 1024xl024; 8'388,608 bytes para una de 2048x2048, y asl sucesivamente, y más aún si se da más profundidad a cada coordenada de Ja imagen para extender el intervalo dinámico.

De lo anteriormente comentado, la problemática queda definida por el espacio en que se va a recibir Ja imagen, el cual debe ser bastante grande, y suficientemente veloz en el momento de recibir Jos vectores por parte de Ja Electrónica de **MEPSICRON** 

Otro factor de importancia es la visualización de la imagen; dado el gran tamaño de la matriz de puntos que la conforman, se necesita un sistema versátil y cómodo para esta tarea. Por ejemplo, una imagen de 512 x 512 pixeles, se puede desplegar en un monitor de video, pero los puntos estarán demasiado juntos en la pantalla y será dificil una visualización, por lo cual se deben manejar aumentos en el tamallo de los pixeles para un mejor análisis de Ja Imagen, aspecto que ya se tiene contemplado en el SVCl-MEP.

El SVCl-MEP está diseñado para dar solución, aún parcialmente, a todos los problemas mencionados anteriormente, utilizando para tal efecto una Computadora Personal A T.

# 11. 4.- RECURSOS DISPONIBLES

El Centro de lnstrwnentos cuenta con Computadoras Personales de gran potencia, con procesadores lntel 80386, a 25 y 33 MHz de velocidad, con Discos Duros de gran velocidad y volumen, asf como varios Megabytcs de Memoria Principal RAM.

En cuanto al Video se refiere, se cuenta con Tarjetas para Video tipo VGA y Super VGA, con capacidades hasta de 1024x1024 pixeles, con 256 colores posibles para cuda pixel. También se dispone de Monitores para Video, adecuados a las tarjetas ya mencionadas.

Así mismo dicho, el Centro de Instrumentos cuenta con el Detector MEPSICRON y la Electrónica para traducir la información captada por MEPSICRON en información digital. a la cual en la presente tesis se le ha denominado "Electrónica del MEPSICRON", asi como con la infraestructura de personal y equipo necesario para dar mantenimiento y perfeccionar el funcionamiento del Sistema; así como para proporcionar la asesoria y los conocimientos indispensables para el desarrollo de la interface con MEPSICRON y el programa SVCl-MEP.

#### *RefcrcncitJ JJibUográfica:*

- Revista: Astronomy and Astrophysics, Vol. 134 Pag 251 (1984) / High dispersion spectrophotometry with the MEPSICRON photon counter / C.Firmani, L.Guierrez, E.Ruiz, G.F.Bisiacchi, L.Salas. F.Parcscc. C.W.Carlson y M.Lampton.
- Revista: Proceedings. Vol.445 Pag.192 (1983) *I* Astronomical applications of the MEPSICRON photon dctector / C.Firmani. L.Guierrez. E.Ruiz. G.F.Bisiacchi, L.Salas.

Revista: Sci. Instrum .. Vol.53 Pag.570 (1982) / C.Firmani, E.Ruiz, C.W.Carlson, M.Lampton, F.Parescc.

# **111.- ANALISIS GENERAL DEL SISTEMA**

Es en este capítulo, donde se fundamentará el programa SVCI-MEP a desarrollar, haciendo una presentación detallada de las herramientas que se utilizarán para la implementación del mismo, además de plantear las metas que se pretenden alcanzar con la creación de este Sistema.

# **III. 1.-** JUSTIFICACION **DEL** SISTEMA

En el capitulo anterior, se planteó la problemática presentada por el Proyecto MEPSICRON, destacando tres aspectos que juntos, fonnaban un obstáculo de gran dificultad: Velocidad, Capacidad y Resolución. En los siguientes párrafos se comentarán los detalles encontrados en el equipo utilizado para el SVCl-MEP, Jos **cuales influyeron para su selección como solución al problema enfrentado.** 

#### **111. l. 1.-** Velocidad

La Electrónica del MEPSICRON entrega a su salida 500 mil vectores por segundo. **Si tomarnos en cuenla que un computador personal tiene. por dar una cifra real. un**  reloj interno de 33 MHz, lo que se traduce en el procesamiento de alrededor de 4 **millones de micro-operaciones por segundo, es lógico pensar en este medio para In elaboración de una rutina. lo suficientemente eficiente y veloz como para recibir**  los Vectores del MEPSICRON.

Otra ventaja del computador personal en general, es su compatibilidad con otras marcas de computadoras y dispositivos periféricos, su versatilidad, y su constante ascenso en velocidad de proceso; se cuenta en el mercado, con equipos de más de *SO* MHz disponibles y esta velocidad aumenta mes a mes. Aunado a lo anterior, se encuentra la economía de estos equipos, cuyo precio desciende año con año, como resultado del constante perfeccionamiento de la tecnologla, y de la competencia entre los fabricantes de equipos de cómputo.

#### 111. t. 2.- Capacidad de Memoria

En cuanto a la imagen que recibe el Sistema, la cual puede ser de 512x512, 1024xl024, 2048x2048 pixeles, etc, tendrá un tamaño fisico en Memoria, de hasta varios Megabytes.

**Este requisito es cubierto por el Computador Personal AT, pues cuenta con un**  procesador 80386, cuya memoria Principal Básica viene con 640 Kbytes, expandibles a 1, 2, 4, 8, 16, 32,  $v$  hasta más 64 Mbytes en lo que se ha denominado Memoria Extendida, contando con un bus AT de 32 bits, que permite el acceso a cientos de Megabytes, leyendo y escribiendo datos de 4 bytes en cada **operación.** 

# 111. l. 3.- Resolución

**En cuanto a la visualización de la imagen. el Computador Personal es una**  herramienta adecuada. pues con la Tarjeta Controladora de Video VGA, se pueden manejar variadas resoluciones tales como 320x200, 640x400, 800x600, 1024x768. ó también *S* l 2x5 l 2 y 1024x 1024. dependiendo de Ja calidad de la Tarjeta Controladora disponible.

Todas estas resoluciones pueden funcionar con 2S6 colores, lo cual nos proporciona la ventaja de apreciar a simple vista, una imagen con puntos de 8 bits de profundidad.

## 111. 2.- OBJETIVOS DEL SISTEMA

El objetivo del programa SVCl-MEP es almacenar en la Memoria Principal del computador, las imágenes captadas por el Detector MEPSICRON. para su **posterior análisis en Video y conservación en Disco.** 

Una vez terminado un experimento de exposición a con una imagen determinada, **mediante un telescopio o un microscopio electrónico, Ja imagen captada por el**  Detector MEPSICRON deberá residir en la Memoria RAM del Computador, se podrá salvar en Disco, y también se podr'\ visualizar en la Pantalla de Video.

El Sistema Visualizador del MEPSICRON pennitirá alterar los parámetros bajo los cuales se despliegan los datos en el Video, asf como la Paleta de Colores del VGA, dando al usuario mayor capacidad de experimentación y análisis **minucioso de la imagen captada.** 

# 111. 3.- RESTRICCIONES DEL SISTEMA

Para obtener un Sistema, a corto plazo, que pudiese manejar la información que nos proporcionaba el Detector MEPSICRON, por medio de su electrónica, se pensó en el Computador Personal AT, compatible a IBM; sistema versátil y de fácil acceso por la gran cantidad de información disponible, que acerca de éste, se puede obtener en el mercado. en forma de millares de libros y manuales, de **diferentes autores y editoriales.** 

# III. 3. 1.- Restricciones de Memoria

La información que la Electrónica del MEPSICRON nos entrega. consta de grán cantidad de datos, debido a que ·Cada imagen es captada en forma de matriz cuadrada, compuesta de miles de puntos, cada uno de ellos, capaz de contener dos bytes de información.

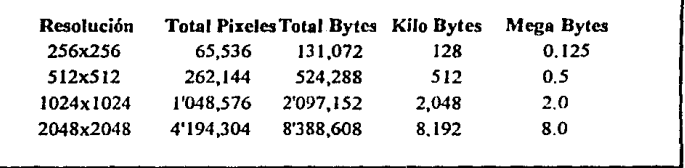

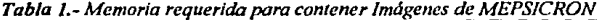

**En los computadores personales disponibles. existe en conjunto, suficiente memoria RAM para contener dichas imágenes, sin embargo. sólo 640 Kbytes**  pueden ser usados libremente; los demás megabytes forman parte una extensión de **memoria. cuyo manejo es restringido a una compleja programación.** 

La memoria de los computadores personales es limitada, y aunque puede expandirse, el uso de esta memoria extra, presenta todo un reto, pues prácticamente se debe implementar un sistema operativo especial para ello, dado que el MS DOS, sistema operativo utilizado para este proyecto, no proporciona medios suficientes para este efecto. Este aspecto, cuyo tratamiento podría ser tema de otra tesis, es sorteado por el SVCl-MEP, el cual visualiza imágenes de resolución menor, que puedan ser tratadas en los 640 Kbytes de memoria RAM **convencional.** 

# 111. 3. 2.- Restricciones de Velocidad

La cantidad de datos por segundo que entrega a su salida la Electrónica del MEPSICRON es muy elevada, *y* se necesita grán velocidad de proceso, para poder aprovechar todos estos datos *y* transferirlos a su debida ubicación dentro de la memoria del computador personal.

En la actualidad se cuenta con equipo de grán velocidad, dentro de los cuales se incluye al microprocesador lntel 80386. con velocidad de 33 megaciclos de reloj por segundo, con el que se puede aprovechar en buena medida los datos proporcionados por MEPSICRON.

**La cifra anterior no significa que se puedan recibir 33 millones de vectores por**  segundo en el computador personal. Cada llegada de un vector, representa una **complicada programación en lenguaje ensamblador. para "actualizar" la imagen residente en la memoria interna del computador. Esto merma en gran manera la**  velocidad con que cada dato es asimilado por el SVCI-MEP.

**Una atenuante a esta restricción, es que la velocidad de estos microprocesadores**  está aumentando día a día, existiendo actualmente en el mercado, procesadores con velocidades de 40 y 50 megahertz. que por ser compatibles, pueden ejecutar el mismo Sistema planteado en esta tesis, aumentando la cantidad de datos **procesados.** 

## 111. 3. 3.- Restricciones de Video

Una de las finalidades del sistema aqul descrito, es la de visualizar la imagen captada por el Detector MEPSlCRON. para lo cual se utiliza el monitor de video del computador.

**La infonnación que aparece en la pantalla de un monitor de video, es producto de**  una tarjeta electrónica. llamada controladora de video. Existe una gran variedad de tipos y marcas de estas tarjetas controladoras disponibles en el mercado. Por conveniencia para el desarrollo del proyecto, se eligió el controlador de video del tipo VGA, con diversas resoluciones o tamaños de imagen, determinados éstos por dicha tarieta controladora, siendo los más usuales los siguientes: 320x200, 640x400, 640x480, 800x600 y 1024x768 pixeles, con la posibilidad de distinguir 256 colores diferentes en dichos pixels, es decir, 8 bits de información por punto.

Las imágenes que entrega el MEPSICRON a su salida, son en forma de matriz cuadrada, de tamailos tales como 256x256, 512x512, 1024xl024, 2048x2048 pixels, etc, de acuerdo al número de bits de salida de la Electrónica de MEPSICRON (8, 9, 10, 11, etc, respectivamente). Esto originó el hacer frente al **problema de adecuar las imágenes al VGA convencionul, el cual no tiene modos gráfo.:os en forma de matriz cuadrada de pixeles.** 

Un grán acierto por parte del Laboratorio de Electrónica del Centro de Instrumentos fue el obtener una tarjeta controladora de Video que manejaba dos tipos de resolución poco frecuentes, como lo son: 512x512 y l024xl024 pixeles, a 256 colores, facilitando la tarea de desplegar en el video las imágenes de MEPSICRON.

Otra limitante es el hecho de que estas tarjetas de Video, sólo manejan 8 bits de información por pixel desplegado en la pantalla ( 256 colores ), mientras que MEPSICRON maneja de preferencia 16 bits de información. Esto conllevó a la necesidad de poder indicarle al Sistema Visualizador de MEPSICRON, cuáles **ocho, de los dieciscis bits de infonnación de cada punto, se desean mostrar en e1 video. A esta opción se le denomina en esta tesis, de las siguientes maneras: desplazamiento, escalamiento o corrimiento de bits.** 

#### 111. 4.- CARACTERISTICAS GENERALES

Se puede explicar en forma generalizada las caracteristicas del problema a **enfrentar en la presente tesis. tomando en consideración las características de los** 

*datos del sistema,* del *equipo disponible,* de los *lenguajes de programacióny* de las *entradas y salidas.* 

#### 111. 4. 1.- Dalos del Slslema

Los datos proporcionados por la Electrónica del MEPSICRON. Ilegan hasta el computador personal por un cahle de *25* lineas, ocupando por vector ( coordenada  $X, Y$ ), dieciseis líneas ( $8 \times 2$ ), para resoluciones de 256x256 pixeles, dieciocho ( 9 x 2 ), para 512x5 l2 pixeles (la cual se utilizó para este Sistema visualizador), veinte ( $10 \times 2$ ), para  $1024 \times 1024$ , etc.

**Por las líneas se transmiten las coordenadas en que inciden los fotones en el**  Detector MEPSICRON. Al recibir unn coordenndn, el SVCl-MEP emite hacia la electrónica, una señal de control que detiene el envío de más datos. Después de captarla y actualizar con ella la imagen residente en memmia RAM. el computador debe mandar una nueva señal para que la Electrónica del MEPSICRON mande a **su vez otra coordenada, es decir, la siguiente incidencia.** 

Cada coordenada del Detector MEPSICRON, tiene una dirección equivalente en la Memoria Convencional del Computador, en donde se acumularán las incidencias de fotones en dicha posición, teniendo este espacio un tamaño de dos bytes o **dieciseis bits, pudiendo acumular un máximo de 65,535 incidencias en una misma**  coordenada, es decir, cuando un fotón incida *65,535* veces en una misma coordenada del Detector MEPSICRON, su respectiva localidad en Memoria estará saturada y para evitar conflictos, In recepción de fotones debe ser detenida.

La coordenada se transmite en dos partes: la ordenada  $X$  y la abscisa Y. Para la resolución de 512x512 pixeles, por ejemplo, se transmite por nueve líneas la ordenada, y por otras nueve, la abscisa. Esta coordenada es recibida por el SVCI-MEP en el computador. El Sistema mapea la localidad en Memoria RAM que corresponde al vector recibido, para incrementar en uno, el valor almacenado en dicha localidad. Así se forma la imagen fisicamente en Memoria.

# III. 4. 2.- Equipo Disponible

El equipo utilizado para el desarrollo de esta tesis, se puede dividir en dos partes: el equipo para la detección de datos, y el equipo para el manejo de los datos,y se integran de la siguiente forma:

# *Tabla 2.- Eauioo oara fa detección de datos.*

- Detector MEPSICRON
- Preamplificador
- Convertidor Analógico Digital
- Divisor.

#### *Tabla 3.- Equipo para el manejo de los datos.*

- Compuadoras Personales Compatibles, con Microprocesador 80386, con velocidades de 20, 25 y 33 megahertz.
- Monitores de Video Multisinc, para altas resoluciones.
- Tarjeta controladora de Video RTVGA, con resoluciones convencionales además de las de 512x512 y de 1024xl024 pixelcs.

#### ID. 4. 3.- Lenguajes de programación

Básicamente se utilizaron dos:

a) Lenguaje 'C'.

El lenguaje base de programación del Sistema para Visualización y Conservación de Imágenes del MEPSICRON. es el Turbo  $C + f$  (Plus-Plus), de la compañía Borland. con el cual se desarrollaron las rutinas de interacción con el usuario. tales como la presentación. menús, pantallas y recepción de datos del usuario, desde el teclado.

b) Lenguaje Ensamblador.

**Para rutinas donde se necesitaba interactuar directamente con la memoria y con**  los recursos internos del sistema, se utilizó el Turbo Ensamblador (TASM), también de Borland. lenguaje que brinda máxima rapidez en ejecución. asl como el ocupar poco espacio en lo que al código final se refiere.

#### 111. 4. 4.- Entradas y Salidas

Las entradas del Sistema de Conservación y Visualización de Imágenes de MEPSICRON. son datos binarios proporcionados por la Electrónica de MEPS!CRON, los cuales vienen ordenados por pares. que definen un vector en la imagen fisica, siendo X la primera de las dos ordenadas , y Y la segunda. Los **vectores corresponden a1 punto de incidencia de un fotón en 1a superficie del**  Detector del MEPSICRON.

**Cada vector tiene una posición correspondiente, en la memoria RAM del**  computador, con un valor acumulado, y cada llegada incrementa en uno, la **intensidad o valor residente en esta posición, siendo obviamente más intensos, los**  puntos donde inciden más fotones en el Detector del MEPSICRON, y por ende, tienen un valor mayor en su respectiva localidad en memoria RAM.

Los datos binarios de entrada son recibidos por un par de puertos paralelos, que mediante software, habilitan y deshabilitan la Electrónica del MEPSICRON, para capturar el vector e impedir la llegada desordenada de otros vectores, en el **momento de esta captura.** 

22

#### *Referencia Bibliográfu:a:*

**ManuaJ del Microprocesador 80386 / Chris H. Pappas • William MUJTa)' I Mc;Graw-Hill** 

Advanced Programmer's Guide to Super VGAs / George Sutty - Steve Blair / Brady

**Intcñacing to thc IBM Personal Computcr / Lcwis C. Eggcbrocht I SAMS** 

**MS DOS 5.0, Usa Guidc and Rcfcrcnce I Microsoll** 

# IV.- **INVESTIGACION Y EXPERIMENTACION**

Al iniciar este provecto, no se contaba con un planteamiento definido en cuanto al camino a seguir para llegar a la solución final. El primer planteamiento para solución, fue presentado por el Ingeniero Rubén Márquez, quién laboraba para el Centro de Instrumentos. Antes de continuar con su preparación profesional en el extranjero, el lng. Márquez hizo entrega de su avance en el proyecto, para facilitar **la continuación del mismo.** 

Para llegar al sistema óptimo de Conservación y Visualización de datos del MEPSICRON en computador, se llevaron a cabo varias etapas de **experimentación, donde las soluciones planteadas no resultaron ser las mejores,**  pero son cimientos del sistema actual, por lo cual se incluyen en este capítulo. Cabe destacar que el presente sistema debe servir de base a los sistemas posteriores, donde se podrán manejar imágenes mas grandes, y a mayor velocidad.

Aunque el planteamiento propuesto por el lng. Márquez, sirve de base al Sistema **Final que presenta como tesis. fue necesario hacer muchas pruebas e investigar**  diferentes lenguajes y métodos de programación para obtener resultados satisfactorios.

El planteamiento mencionado en los párrafos anteriores, se realizó totalmente en lenguaje 'C', y por medio de éste, se manejó el acceso al Controlador de Video, el cual era del tipo VGA convencional. Para la farniliarización con el uso y programación de este tipo de controlador de video, se efectuaron diferentes pruebas, las cuales son detalladas a continuación:

#### IV. **t.- CONTROLADORA DE VlDEOVGA**

La tarieta controladora de video VGA, se encarga, como su nombre lo indica, de **manejar ta infonnación que se envía al monitor de video.** 

Existen diferentes modos para visualizar información en una pantalla, valiéndose de esta controladora, sin embargo, se pueden agrupar en dos partes: modo texto y modo gráfico.

**En ambos modos. se pcnnite seleccionar la resolución con que se desea manejar la**  pantalla de video, siendo la tarjeta controladora VGA, y su nueva versión, conocida como Super VGA, las de mayor cantidad de opciones en resolución y las de más colores disponibles.

#### IV. **l. 1.-** Modo Texto en VGA

El modo texto de una controladora de video, consiste en la utilización de un conjunto de caracteres, predefinidos en el hardware del computador, limitándose la información que se desplegará en la pantalla de video, a representarse únicamente **mediante estos caracteres.** 

El conjunto de caracteres que se encuentran disponibles en el modo texto de una tarjeta controladora de video, consta de 256 diferentes súnbolos, entre ellos las letras del alfabeto, los diez digitos numéricos y otros más, definiéndose internacionalmente a este conjunto, con el nombre de ASCII (American Standard **Codc for lnfonnation lntcrchange** ).

**Cada caracter consiste en una pequeña matriz de puntos que dibujan dicho**  símbolo, y por encontrarse predefinidos en el hardware del computador, resulta su **utilización mucho más veloz que 1a realización de la misma tarea en modo gráfico.** 

Este modo es utilizado por el programa SVCl-MEP, en la parte de presentación de pantallas y menús al usuario.

#### IV. f. 2.- Modo Gráfico en VGA

Este modo consiste en la utilización de la controladora de video, para enviar únicamente pixeles o puntos de información hacia la pantalla, existiendo diferentes tamaños de pixeles, dependiendo de la resolución seleccionada.

Para la visualización de la imagen almacenada en la Memoria RAM Convencional **del computador, se hizo necesario experimentar con el uso y programación de Ja**  Tarjeta Controladora de Video VGA. en sus modos gráficos.

**Los lenguajes de alto o medio nivel, como el Turbo <sup>1</sup> C', tienen funciones y rutinas**  ya creadas para el manejo del video en sus modos texto y gráfico, sin embargo, en **este último, son limitadas las resoluciones que son contempladas por estas**  funciones, lo cual obliga a recurrir a las interrupciones del BIOS, o a la programación directa de la VGA. Con ambos métodos, se pueden aprovechar en su totalidad. las opciones que brinda un controlador de video como el VGA.

#### IV. l. J.- Pruebas en Lenguaje 'C'

El lenguaje 'C' es una poderosa herramienta de trabajo, con la cual no sólo se **cuenta con la ventaja de un lenguaje de programación de alto nivel, es decir, de muchas facilidades para el programador, sino que también proporciona recursos**  propios de lenguajes de bajo nivel, es decir, de control directo hacia el hardware del computador. Es por lo anterior, que el 'C' recibe el calificativo de ser un lenguaje de nivel medio.

Debido a Ja necesidad de implementar un sistema que interaccione con el computador de manera directa, para ganar asl eficiencia en Ja velocidad y el tamailo de las rutinas creadas para este fin, se realizaron diferentes pruebas preliminares basándonos en este lenguaje. El SVCl-MEP se implementará aprovechando el aprendizage obtenido en esta etapa.

#### IV. l. 3. l.- MOD!r7CANDO EL CONTROLADOR GRAFICO EN EL VGA

El controlador gráfico de Ja VGA, es una parte importante dentro de la arquitectura del controlador de video VGA. y funge como mediador entre el CPU y el buffer de video. así como entre este último y el controlador de atributos, entendiéndose por buffer de video, a la memoria comprendida entre los segmentos A000:0h al BFFF:Fh, dentro del primer megabyte de memoria RAM del **compulndor, área también conocida como memoria de video.** 

Las diferentes subestructuras, tales como el controlador gráfico, el controlador de atributos, y el buffer de video, por mencionar algunos, que juntos forman en su totalidad al controlador de video VGA, tienen cada uno, registros especiales, **donde se almacenan los parámetros que van a detcnninar el modo en que van a operar. Estos registros son modificables. y la manera de hacerlo es mediante la**  lectura y escritura hacia diferentes puertos, ubicados en la tarjeta controladora de video.

El controlador gráfico tiene nueve registros de datos y un registro index o de **direcciones. Este último está mapcado al puerto 3CEh, mientras que los registros**  de datos estnn mapeados al puerto JCFh. El controlador es utilizado para los **modos de video donde se requieren 16 colores. En estos modos. cada color se compone de cuatro birs. y la fonna de acceso al video es medianre cuatro planos de memoria paralelos, cada uno de Jos cuales tiene tantos bits como pixels tiene la**  resolución de video seleccionada. Por ejemplo, para la resolución de 800 x 600, se tienen en total 480,000 pixels, por Jo tanto, en 16 colores, se tendrian cuatro planos.en memoria, con 480,000 bits cada uno, o sea, 60,000 bytes cada plano, necesitando un total de 240,000 bytes ( 234 Kbytes ), en la tarjeta de video para llenar la pantalla.

Los colores se despliegan de la siguiente manera. Un bit de cada plano se une con los correspondientes bits de los otros planos, fonnando un dato de 4 bits, que codifica el color del pixel en la pantalla.

#### IV. l. 3. l. J •• *Modos de Escritura en el Controlador Gráfico*

**Escribir directamente a eslos cuatro planos en memoria resulta una operación**  complicada. El registro *5* del controlador gráfico, pennite seleccionar entre cuatro diferentes modos de escritura y dos modos de lectura.

Los modos de escritura se valen de otros registros del controlador gráfico para facilitar el acceso al video. Aparte. basan su accion en cuatro registros de ocho bits cada uno, llamados "latches". Hay un registro "latch" para cada plano.

Estos registros se "cargan" con los ocho bits del plano que les corresponde, cada vez que se efectúa una operación de lectura del CPU hacia la memoria de video, **lugar donde residen los cuatro planos mencionados. La operación de escritura. afecta directamente estos cuatro "latches", los cuaJcs mandan su información hacia**  sus respectivos planos en memoria, modificando así la pantalla.

**Los diferentes registros de este controlador. permiten efectuar modificaciones**  sobre los datos enviados por el CPU, tales como las operaciones lógicas ANO, OR y XOR, aparte de la posibilidad de crear una "máscara• para que los datos enviados desde el CPU. pasen por este filtro antes de llegar a la Memoria de Video, lo cual puede ser útil para evitar que aparezcan en la pantalla ciertos **colores, o para rutinas de dibujo.** 

Para el caso del Visualizador de MEPSICRON, la idea era aprovechar la versatilidad de poder desplegar 256 colores en la pantalla. pero las pruebas en 16 colores fueron de utilidad para comprender la arquitectura de la VGA, comparar velocidades y tener otra perspectiva de la Imagen captada por el Detector de MEPSICRON.

De los cuatro modos disponibles, el modo 2 de escritura resultó el más adecuado para nuestro propósito, pues MEPSICRON manda Vectores aleatoriamente, con una distribución tlpicamente Poisoniana, y se necesita poder accesar, pixel a pixel, toda la pantalla.

En este Modo, fue necesario utilizar varios registros:

- Registro # 5, ( Modo ).- seleccionamos aqu<sub>i</sub>, el Modo de Escritura, mandando un número 2 a este Puerto.
- Registro fi 8, ( Mascara de Bits ).- Indica en cuál de las ocho localidades de los latehes, se van a colocar los 4 bits enviados en el byte desde el CPU.

Lo que resta por hacer, es mandar un byte a una Dirección en la Memoria de Video, con el color definido en los 4 bits menos significativos. En el Registro 8, se indica en cuál de los ocho pixels accesables por cada byte en la Memoria, se desea escribir el color mencionado.

Como se aprecia, se debe disponer de una fórmula que proporcione la Dirección en memoria, y la máscara a utilizar.

El Modo 1 de Escritura, es bastante parecido, sólo que el valor del color a desplegar no es enviado por el CPU, sino por otro registro del Controlador Gráfico.

- Registro # O, ( Set/Reset ).- aquí se graba el color que va a pasar a los latches. Cada vez que se ejecute una Operación de Escritura por parte del CPU.
- Registro  $# 1$ , (Habilita Set/Reset). Para que el color escrito en el Registro  $# 0$ pase a los latches, debe estar habilitado previamente, escribiendo un 1 a este Registro.

Registro fi *S,* ( Modo ).- Se escribe aquí un 1 para el Modo l.

Registro # 8, ( Máscara de Bits ).- Indica a que pixel pertenece el color a grabar.

Cada vez que el CPU accesa para escritura un byte en la memoria de video, sin importar la infonnación que éste mande, se graba el color indicado por el registro Set/Reset. en la posición que indique la Máscara de Bits.

Con el modo 2 de escritura del Controlador Gráfico, se probaron los modos eráficos 5Dh (  $640 \times 480$ , 16 colores ) y SEh (  $800 \times 600$ , 16 colores ), resultando más cómoda la programación, comparada con la utilización de los modos 1, 3 y 4.

#### IV. 1. 3. 2.- PRUEBAS CON 256 COLORES

Las mayorfa de las pruebas para 256 colores, se realizaron en el modo 13h, de resolución 320x200, debido a la gran facilidad de uso que éste pennite. Tan sólo basta con escribir un byte hacia cualquier posición dentro del primer segmento de la memoria de video, y aparecerá en la pantalla un pixel cuyo color corresponderá a la información contenida en el byte mencionado. Es gracias a este modo gráfico, que se lograron implementar las rutinas de movimiento de imagen del SVCI·MEP.

Por separado, se probó el modo SCh ( 640 x 400, 256 colores ), en donde para estar en posibilidad de llenar la pantalla, se necesita mapear en Memoria 4 Segmentos de 64 Kbytes cada uno, es decir, 256 Kbytes. Para realizar esta operación, no basta comenzar en el Segmento AOOO:Oh para que cuando se termine de llenar éste, pasar al Segmento B000:0h, y así sucesivamente 4 veces, como se trató de hacer sin éxito. Es necesario modificar en el hardware del controlador de video, el mapeo de la Memoria de Video, lo cual no se intentaba aún, cuando se probó este programa.

Un primer logro, fue el encontrar una interrupción del BlOS, que permite acccsar en forma continua los primeros 128 de los 256 Kbytes de este modo. Dicho en otras palabras, despues de llenar de datos el segmento AOOOh, se pudo llenar de datos el segmento BOOOh. De esta forma, la mitad superior de la pantalla pudo ser llenada de pixeles, a una gran velocidad. sin embargo, aún restaba aeeesar los siguientes 128 Kbytes.

Otra fonna de atacar este problema, consistió en utilizar los cuatro planos utilizados por el Controlador Gráfico, pensando que al escribir información hacia el segmento AOOOh, realmente se escribía al primero de estos, y si se cambiaba el plano activo, modificando los registros de este controlador, tal vez el segmento AOOOh cubriera el segundo plano y así sucesivamente. El resultado obtenido fue negativo, negando el uso de los cuatro planos mencionados, para modos con 256 **colores.** 

Estos experimentos nos permitieron un acercamiento al hardware de la Tarjeta Controladora de Video VGA, realizando directamente el acceso a ésta, para contemplar la posibilidad de crear rutinas más eficientes que las interrupciones del BIOS. Los resultados negativos, motivaron al uso de estas interrupciones para rutinas de 256 colores, donde la resolución implicara un área de más de 64 Kbytes de RAM. Las interrupciones del BIOS se detallarán en los siguientes párrafos.

#### IV. 1. 4.- Manejo del Video Mediante Interrupciones del BIOS

El Computador Personal posee una variada serie de funciones grabadas en ROM ( Read Only Mcmory ), es decir, en el hardware, con fines de accesar los diferentes recursos del Computador, las cuales son llamadas *Interrupciones del B/OS* pues toman el control del Procesador para ejecutarse y al tenninar. regresan el Control del Procesador ni Programa de donde fueron llamadas.

Todo lenguaje de programación proporciona una instrucción especifica para el llamado de estas funciones, y el lenguaje 'C' no es la excepción.

**Las interrupciones son muy aconsejadas para el programador, pues son implementadas en Lenguaje Ensamblador eficientemente. siendo veloces y óptimas además de ser bastante transportables o compatibles. es decir. un programa que las utilice. garantiza el uso del mismo en otros Computadores**  Personales y con otras tarjetas de video, pues el programa invocará las interrupciones propias de cada Máquina en que sea instalado, grabadas en ROM y **adecuadas a la arquitectura del Computador que las contiene.**
Las lntenupciones para el manejo del video se encuentran grabadas en la ROM ubicada en la tarjeta controladora del Video del computador. Si dentro del computador personal se cambia de tarjeta de video, el programa cuyas funciones de acceso a video, fueron implementadas mediante las interrupciones del BIOS, tendrá grandes posibilidades de funcionar correctamente en la nueva tarjeta, pues utiliza las rutinas que trae ésta se encuentran grabadas en su propia ROM. Sin embargo, algunos detalles cambian; por ejemplo, el numero con el que se invoca a un modo gráfico detenninado, en otra tarjeta puede ser diferente.

Un primer intento de realizar un acceso eficiente a los modos Gráficos de Video para el Visualizador de MEPSICRON, fue mediante las interrupciones aquí mencionadas, dentro de las cuales existe un buen número de ellas dedicadas al manejo del controlador de video, en sus modos texto y gráfico.

# IV. l. 4. 1.- JNI'ERRUPCION */Oh*

Esta es la Interrupción dedicada al video en sus diferentes modos Gráficos y de Texto, en sus diversas resoluciones. Las funciones de mayor aplicación son, por mencionar algunas de ellas, las de Selección del Modo de Video, Dibujo de un Pixel Gráfico en la Pantalla, Seleccionar Colores. Eliminar el Cursor de la Pantallla, Seleccionar la Página de Video Activa, etc.

Las diferentes funciones disponibles en este servicio de la ROM BIOS, son seleccionables escribiendo el número que identifica a cada una de ellas, en el registro AH del microprocesador, antes de llamar a la interrupción.

A continuación se mencionarán algunas de las funciones para manejo del video, cuyo empleo en esta etapa de experimentación, fue de gran utilidad:

Función OOh Selecciona el Modo de Video a desplegar. También selecciona el Controlador de Video, si es que más de un Adaptador de Video se encuentra **presente.** 

Se llama con  $AH = 00h$  y  $AL = Modo$  de Video.

Los Modos Convencionales de Video que se probaron para el Visualizador del MEPSICRON son los siguientes:

| Modo |          | Resolución                                |
|------|----------|-------------------------------------------|
| 01h  | $\equiv$ | Texto a Colores, 40 x 25 Caracteres.      |
| 03h. | $=$      | Texto a Colores, 80 x 25 Caracteres.      |
| 13h  | $=$      | 256 Colores Gráficos, 320 x 200 Pixeles.  |
| 5Ch  | ∍        | 256 Colores Gráficos, 640 x 400 Pixeles.  |
| 5Dh  | ≃        | 256 Colores Gráficos. 640 x 480 Pixeles.  |
| 5Eh  | $\equiv$ | 256 Colores Gráficos. 800 x 600 Pixeles.  |
| 62h  | ≕        | 256 Colores Gráficos, 1024 x 760 Pixeles. |

Tabla 4.- Modos de video convencionales en un controlador Super VGA

Adicionalmente, se cuenta con los Modos Extendidos, exclusivos para la tarjeta Super VGA "RTVGA" que adquirió con acierto el Centro de Instrumentos - UNAM.

*Tabla S.- Modos de video exte11didos* - *Tatjeta RTVGA* 

| Modo |                          | Resolución                                 |  |
|------|--------------------------|--------------------------------------------|--|
| 24h  | $=$                      | 256 Colores Gráficos. 512 x 512 Pixeles.   |  |
| 2Ah  | $\overline{\phantom{a}}$ | 256 Colores Gráficos, 1024 x 1024 Pixeles. |  |

Función OCh Escribe un Pixel Gráfico en la Pantalla, del Color especificado y en la posición indicada.

Se llama con  $AH = OCh$ ,  $AL = Valor$  del Pixel (Color),  $BH = Página Gráfica$ ,  $CX =$  Columna ( coordenada en x ), y  $DX =$  Renglón ( coordenada en y ).

Función 01h. Elimina el Cursor de la Pantalla. Esta función es de utilidad en la presentación de un ambiente en Modo Texto, para evitar In presencia del cursor "brincando" todo el tiempo, y distravendo al usuario.

# IV. l. 4. 2.- *PRUEBAS REALIZADAS*

Se realizaron rutinas de manejo del video en modo gráfico, en todos los modos disponibles. en la tarjeta controladora VGA. Todas las resoluciones fueron probadas, y el aprendizaje de las diferentes fonnas de manejo del color fue una de **las prioridades en estos experimentos.** 

Debido a que la Tarjeta de VGA con que se comenzó a trabajar, sólo contaba con dos modos gráficos de 256 Colores: 320x200 y 640x400 pixeles, los modos gráficos 640x480 y 800x600 pixelcs fueron manejados con 16 colores.

# IV. l. 4. 3.- *RESULTADOS*

La Interrupción IOh comprobó ser eficiente para seleccionar el Modo de Video ( función OOh ), por lo tanto se continuó utilizando esta función para pruebas posteriores. Asf mismo, comprobó ser efectiva para escribir pixeles en la pantalla, **en cualquiera de los modos seleccionados, aún en los casos donde se necesitaba**  accesar más allá de los primeros 64 Kbytes de memoria de video, para desplegarlos en la pantalla.

La desventaja encontrada, es el tiempo que demora esta Interrupción para efectuar **dicha operación. La interrupción** IOh, **aunque más veloz que las funciones de**  manejo gráfico del Turbo 'C', resultó ser demasiado lenta para el objetivo buscado, por lo que se decidió a tomarla como posible solución secundaria para el Visualizmlor de MEPSlCRON. El método seleccionado actualmente para el acceso al video, será mediante el acceso directo al hardware de la bujeta controladora de video, gracias a rutinas en lenguaje ensamblador.

IV. l. 5.- Tiempos de Llenado de Pantalla, Usando Interrupciones del DIOS

Para llenar de Color todos los Pixeles de la pantalla. los tiempos fueron:

Modo IJh, 320 x 200 Pixels. 256 Colores. 1.3 segundos.

Modo 12h, 640 x 480 Pixels, 16 Colores, 13 segundos.

Modo SEh, 800 x 600 Pixels, 256 Colores, 50 segundos.

Estas pruebas fueron realizadas con un procesador 80 386, de 33 MHz.

Comparando este tiempo contra funciones implementadas en Lenguaje c. de acceso directo a los registros del Controlador VGA, resultó ser mucho más veloz la basada en lenguaje C, método que se siguió para probar dichas rutinas, en diferentes formas, antes de crear funciones completamente en Ensamblador, estas últimas demostraron a la larga. ser las más rápidas.

### lV. 2.- TRANSFERENCIA DE DATOS EN MEMORIA

Las imágenes detectadas por MEPSICRON, son almacenadas en la memoria RAM del computador, para después ser enviadas a la memoria de video, para su visualización. Otra transferencia que realiza el SVCl-MEP, ocurre al enviar los datos de Ja imagen hacia el almacenamiento secundario, es decir, hacia disco magnético.

El encontrar el método óptimo para mover Jos datos hacia, desde y entre Ja memoria, es fundamental para el SVCl-MEP. Con este fin se realizaron pruebas, **mismas que se comentarán a continuación.** 

## IV. 2. 1.- Variables en Memoria vs Variables Modo Registro

**Un primer intento por manejar los datos en memoria, se realizó en lenguaje 'C',**  probando su velocidad y versatilidad para transferir Jos datos desde la memoria **convencional del computador, hacia ta memoria de video. Siempre se debe tener**  presente que para una pantalla con resolución de 320x200 pixeles, que es la de menos resolución gráfica que se maneja para el presente proyecto, se deben transferir 64,000 datos para llenarla, y este llenado no puede ser lento pues va en **perjuicio de la eficiencia del usuario.** 

### IV. 2. l. 1.- *VARIABl.ES MODO REGISTRO EN LENGUAJE* 'C'

**Para obtener mayor velocidad en procedimientos que necesitan de iteraciones muy**  largas, el Lenguaje "C" permite la utilización de variables tipo registro. Una variable, en lenguaje 'C', es una localidad de memoria donde se **almacena infonnación para ser leida o cambiada posterionnente, a la cual se asigna**  un nombre para poder hacer referencia a ella posteriormente.

**Por ejemplo, al definir una variable de tipo entero, para su utiliz.ación en un rizo iterativo, se efectúa de la siguiente manera:** 

*unsigned* **inl i;**  for(i~O: *i<65535; i++):* 

JS

En este rizo, cada iteración tiene que acccsar la memoria del sistema para leer la variable y luego para incrementarla.

Si la variable 'i' se declara en modo registro, el Lenguaje "C" la ubica en uno de los registros de Microprocesador *( AX, BX, CX o DX )*, en lugar de ubicarla en la **memoria.** 

El mismo ejemplo:

**register unsigned inl i;**  for(/~O: */<65535; i++):* 

De esta fonna, el procedimiento con iteraciones muy largas se reduce a menos de la mitad de tiempo de ejecución.

Esta modalidad se intentó en varios programas, para lograr una rutina rápida de acceso a memoria hecha en lenguaje 'C', logrando un ligero incremento en la velocidad pero sin embargo, resultando muy inferior a la rapidez del lenguaje ensamblador.

IV. 2. l. 2.- PRUEBAS

Se implementaron dos procedimientos de llenado de pantalla en modo gráfico, en primera instancia, utilizando variables en memoria, y en segundo lugar con las variables tipo registro, las cuales ya habian demostrado su mayor rapidez.

El resultado no fue del todo satisfactorio, es decir, con el procedimiento con variables en memoria, se llenó la pantalla en igual tiempo que con el **procedimiento que utilizaba variables lipo registro. o si existía diferencia. ésta no era mayor a una centésima de segundo.** 

**Las pruebas arrojaron que se necesitarían millones de iteraciones cunt¡nuas como para apreciar la diferencia entre ambos métodos, sin embargo para el llenado de las**  pantallas en Modo Gráfico, no son más de 300,000 ó 500,000 iteraciones.

36

Otra limitante en el uso de las Variables en Modo Registro, es que no se pueden definir más de dos o tres de ellas para cada procedimiento, pues el número de Registros en el Microprocesador, es limitado, además de que el Lenguaje 'C' debe acaparar algunos de ellos para funcionar normalmente.

Los Modos Gráficos utilizados para esta comparación fueron el 5Dh ( 640 x 480, 16 colores) y 5Eh ( 800 x 600, 16 colores).

### IV. 2. l. 3.- *RESUl-TADOS*

**El manejo de los datos en memoria resulta ser muy sencillo en Lenguaje** 'C'. **pero**  la velocidad de transferencia de datos hacia In memoria de video, fue inferior a la velocidad resultante de hacerlo con lenguaje ensamblador. Siendo de alta prioridad en cualquier sistema de computación la velocidad de procesamiento, se decidió implementar estas rutinas totalmente en ensamblador.

#### IV. 2. 2.- Lenguaje Ensamblador

Después de las pruebas de transferencia de datos en memoria, realizadas en lenguaje 'C', donde los resultados no fueron del todo satisfactorios, se procedió a hacer pruebas en Lenguaje Ensamblador.

#### IV. 2. 2. 1.- *ENSAMBLADOR ENTRE UNEAS*

El lenguaje 'C' nos ofrece la opción de escribir rutinas en lenguaje ensamblador, dentro del mismo archivo tipo texto, donde se encuentra el código del programa implementado para lenguaje 'C'. A esta modalidad de programación se le llama Ensamblador dentro de linea (inline assembly).

Fue en esta modalidad como se hicieron las primeras rutinas para transferencia de datos en ensamblador, dando resultados muy satisfactorios en cuanto al awncnto de velocidad en el llenado de las pantallas gráficas.

Una vez probada su efectividad, las rutinas en ensamblador crecieron en cantidad y tamaño, haciéndose incómodo tenerlas junto al código en *'C,* motivo por el cual se crearon módulos separados en Ensamblador, que después de ser compilados, se ligaron con el programa en 'C'.

Una ventaja de tener los programas en ensamblador en sus propios módulos, es Ja de poder explotar al máximo las ventajas de este lenguaje, tales como definir **nuestros propios segmentos de código y de datos, conociendo nsi las direcciones fisicas en la memoria RAM, en que residirán estos; otra es, por ejemplo, el poder**  aprovechar mejor las instrucciones propias del Microprocesador 80386, las cuales son más poderosas por actuar directamente sobre el hardware del computador; y **además, se puede lograr un mayor orden en la programación, mediante estos**  módulos separados.

#### $R$ eferencia Bibliográfica:

**Turbo Asscmblcr v2.0 / Uscr's Guidc and Q\tick Rcfcrcnce Guidc / Borland** 

Turbo C  $++$  *I* Library reference and Programmer's Guide / Borland

**Turbo C vl.O I Rcfcrcncc Guidc I Borland** 

**Programación en Turbo C / Herbert Schildt / Bortand • Osborne** 

**Adwmccd Programmci's Guidc to Super VGAs I Gcorce Sutty - Stc\l'C Blair f Brady** 

**Gula del Programador para el IBM PC I Pctcr Norton /Microsoft Prcss** 

**Advanccd MS-OOS I Dunc:m. Ray / Microsoft Prcss.** 

# **V.- ADMINISTRACION DE MEMORIA**

Las imágenes que son detectadas por MEPSICRON, serán recibidas en la memoria RAM del computador personal, y residirán todo el tiempo en este medio, mientras que son almacenadas en disco, y mientras se observan para su análisis, en el **monitor de video.** 

Por lo anterior, se comprenderá la gran importancia que reviste, para el presente Proyecto, el conocer a fondo la Memoria Principal, tanto en su arquitectura, dimensiones y limitaciones, como en su administración y manejo por parte del Sistema Operativo.

Adicionalmente, se planteará en este capitulo el uso de diveroso programas manejadores, conocidos como *drivers*, que permiten un mejor aprovechamiento de la memoria RAM.

Se tratará de hacer un breve resumen de este tema, durante el presente capitulo.

# V. 1.- DEFINICION DE MEMORIA

La Memoria Principal proporciona un lugar de almacenamiento temporal para programas y datos. Existe flsicamente en forma de chips, instalados en la tarjeta . madre de la computadora AT. Esta tarjeta, es donde residen los circuitos principales del computador. También se puede encontrar memoria RAM, incorporada al computador mediante tarjetas separadas. llamadas de expansión. Todos los programas deben posicionarse en esta memoria para poder usarse o **ejecutarse.** 

En general, entre más memoria principal se tenga, más programas y datos podremos cargar en ella Algunos programas requieren más memoria que otros, siendo uno de estos casos, el Sistema de Visualización y Conservación de Imágenes de MEPSICRON ( SVCI-MEP ).

# V. 2.- EL SISTEMA MEPSICRON OCUPANDO LA MEMORIA PRINCIPAL

La imagen captada por el Detector MEPSICRON, cuando la electrónica entrega 10 bits a su salida, tiene un tamaño comparable a una matriz de 1024x1024 puntos, es decir 1024x 1024 datos, cada uno de los cuales consta de dos bytes de profundidad. Haciendo cuentas,  $1.024 \times 1.024 = 1'048.576$  datos, y si cada uno de ellos tiene una profundidad de dos bytes, entonces 1'048,572  $\times$  2 = 2'097,152 bytes es el tamaño real de la imagen, es decir, tiene una dimensión de dos megabytes.

Para el Proyecto MEPSICRON, esta imagen, que puede proceder de diversas **fuentes, tal como lo requiera el experimento, deberá ser almacenada para su**  posterior estudio, y uno de los medios más rápidos para efectuar esto, es la memoria RAM del Computador Personal, a manera de almacenamiento temporal, para que desde éste se transfieran los datos a medios más permanentes, como lo son los Discos Magnéticos.

El primer punto a revisar de esta solución, fué la velocidad del Detector MEPSlCRON, comparada con la velocidad de escritura a Memoria RAM del Computador Personal. El Detector junto con la actual Electrónica alcanzan a **procesar unos 500 mil fotones por segundo, para convertirlos en vectores digitalizados. Futuras versiones de esta Electrónica,** lograrán **aumentar esta**  velocidad, entregando a su salida millones de muestras en un segundo.

Un Computador Personal con procesador 80 386, con velocidad de 33 Mhz, puede ejecutar alrededor de 3 millones de micro operaciones por segundo, pensando en **operaciones que en promedio ocupen 10 ciclos de reloj.** 

Desgraeiadamente, los datos provenientes de MEPSICRON, no llegan al compulador personal listos para desplegarse en el video. Los datos que manda la Electrónica de MEPSICRON, llegan en forma de vector o coordenada digitalizada. es decir, posición en X y posición en Y.

Este par ordenado tiene un lugar asignado en Ja Memoria del Computador, y es necesario mapear este dato hasla esa localidad, sumando su llegada con las anteriores llegadas del mismo dato, correspondientes a incidencias previas de **fotones en el el mismo pixel.** 

Volviendo entonces al dato en forma de coordenada que se recibe de la Electrónica, el programa debe procesarlo para saber en qué dirección en la **Memoria se encuentra su respectivo valor acumulativo, para incrementar en uno, cada vez., el número que se encuentra en dicha posición.** 

Todo este trámite, aunado a Jos problemas propios de acceso a una gran cantidad de memoria dentro del computador personal, tales como cambios de segmento, acumulan una considerable cantidad de instrucciones en Ensamblador para cada dato recibido del MEPSJCRON, por lo que la velocidad de almacenamiento de los vectores en la memoria RAM, sería alrededor de 150 mil por segundo.

Como se aprecia, actualmente hay una respclable diferencia entre los fotones que devuelve el Detector MEPSICRON, y los que puede procesar la Electrónica **conectada a él.** 

La visión a futuro es una Electrónica que pueda procesar todo los datos que proporcione el Detector, y se cuenta con la rápida evolución del Compulador Personal, en cuanto a su velocidad de procesamiento, brindando la ventaja, de que aún sin modilicar el código de programación del SVCI-MEP, el número de **vectores recibidos se** incrementará~ **para poder unirse este sistema a las dos etapas anteriores de este proyecto, en cuanto a velocidad se refiere.** 

# V. 3. • CLASES DE MEMORIA RAM

El otro pwito critico a resolver con la memoria del computador, era su tamaño. La imagen total que se deseaba manejar, de 1024xl024 pixcles como se mencionó en párrafos anteriores, era de dos megabytes, y el manejo de un bloque de memoria de estas dimensiones en la PC resulta complicado.

La Memoria Principal Básica de un computador personal, maneja 640 Kbytes, expandiblcs hasta 1 Mbyte, pero bastante solicitados por los programas **administradores y recursos propios de una PC.** 

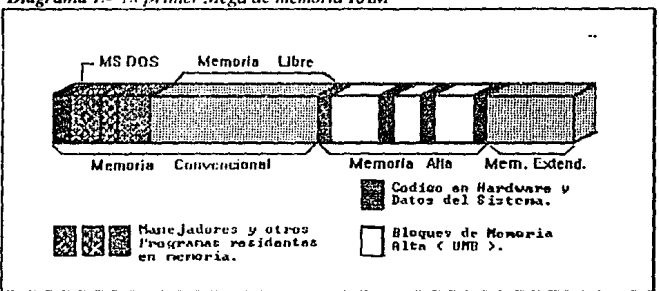

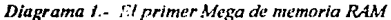

#### V. 3. !.- Primeros 640 KBytcs o Memoria Convencional Básica

**La Meinoria Convencional es la memoria que se puede encontrar en cualquier**  computadora; la mayoría de las computadoras tienen al menos 256 Kbytes de memoria convencional y pueden expanderse hasta 640 Kbytes. Los programas **pueden usar esta memoria sin requerir instrucciones especiales, como lo requieren**  otros tipos de memoria.

Estos 640 kbytes son la Memoria Básica de la PC, mínimos para el funcionamiento de la mayorla del software comercial, y es la parte de la memoria donde inicialmente instalarnos el Software de Conservación y Visualización de Imágenes del MEPSICRON. Dado lo reducido de este espacio, es lógico suponer que la imagen total no podrá ser almacenada en él.

Si se tomara de la Salida de la Electrónica del MEPSICRON, los primeros nueve bits, se cuentaria con una imagen de 512x512 pixeles, que manejados con dos bytes de profundidad, proporcionan un tamaño total de 524,288 bytes.

Gracias a varias opciones que permite el Sistema Operativo MS DOS en su versión 5.0, se logró dejar libre un espacio de 635,504 bytes ( 620.6 K ). en donde, quitando el tamaño de la imagen ( 512 K ), quedan disponibles 111,216 bytes para el código del programa.

**Al encender cualquier computador personal, se cargan automáticamente varios**  programas, entre ellos el Sistema Operativo, y otros de configuración y manejo de recursos varios como el Mouse y los programas antivirus. Es en esta parte básica de la Memoria del Computador, donde la mayorla de programas se intentan **instalar, es por eso que un aspecto de suma importancia consistía en analizar estos**  programas para contemplar la posibilidad de instalarlos en partes más altas de la Memoria, para dejar disponible el máximo espacio en esta área.

## V. J, 2.- Memoria Alta

Muchos sistemas poseen un espacio de 384 Kbytes llamado *Area Superior de Memor:ia;* **esta área es inmediatamente adyacente a los 640 K de la Memoria**  Convencional. La Memoria Alta no está normalmente considerada como parte de **la Memoria Total de las computadoras. pues los programas no pueden guardar** 

información en esta área. Esta área es normalmente reservada para ejecutar el hardware del sistema. Un ejemplo de esto, es el hallar en esla zona a la memoria de video, la cual no viene flsicamente instalada en la computadora. sino fonoa parte de la tarjeta controladora de video.

Puede mapearse (o copiarse) información desde otro tipo de memoria, hasta las partes de la Memoria Alta que el sistema ha dejado libres. Estas partes sin usar son llamadas *Bloques de Memoria Alta.* Un ejemplo de este uso, es la Memoria Expandida. la cual se vale de un Bloque de Memoria Alta para ejecutar programas.

En Sistemas con procesador 80386 ó 80486 y Memoria Extendida. el Sistema Operativo MS-DOS puede usar la Memoria Alta para dejar más espacio en la Memoria Convencional. El MS-DOS tiene comandos que habilitan a ciertos Programas y Dispositivos Manejadores (drivers) para cargarse fuera de la Memoria Convencional, usualmente en la Memoria Extendida. El MS-DOS mapea estos programas y manejadores dentro de la Memoria Alta, donde pueden funcionar satisfactoriamente. La cantidad de programas *y* manejadores que se pueden instalar en esta Memoria dependerá de cuanta Memoria Alta dejó libre el programa SVCl-MEP.

Una opción que permite disponer de más libertad dentro del los 640 Kbytes es la de cargar tanto el Sistema Operativo, como cualquier otro manejador de recursos, en la llamada Memoria Alta, la cual ocupa el espacio comprendido entre los 640 Kbytes hasta los 1024 Kbytes ( primer Mega ), abarcando los 6 segmentos conocidos como A. B, C, D, E, y FOOO:Oh quedando un total de cerca de 600 Kbytes libres.

Sin embargo estos 384 Kbytes ( FFFFh x 6 ) no están totalmente disponibles. Los primeros dos segmentos, el AOOO:Oh *y* el BOOO:Oh. están destinados a contener a la Memoria de Video. Esto es, los datos que visualizamos en el Monitor de Video, son almacenados en este espacio, comprendido entre la Dirección AOOO:Oh, hasta la Dirección BFFF:Fh, es decir, dos segmentos de 64 Kbytes.

La siguiente tabla describe a detalle el Primer Mega de Memoria de un Computador Personal, en donde se ha cargado el Sistema Operativo en su totalidad, en la Memoria convencional.

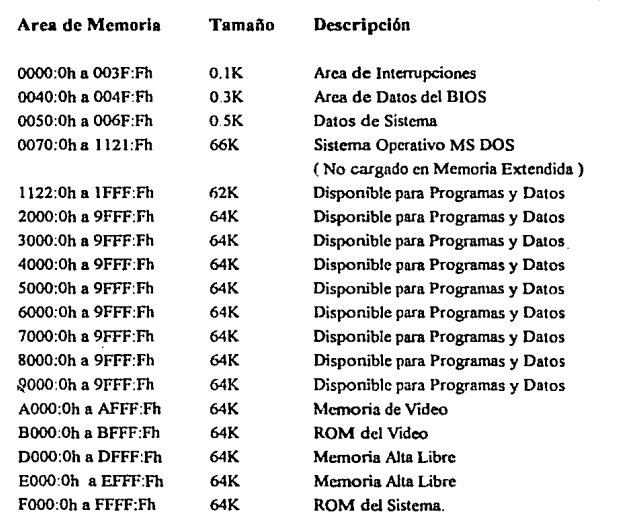

*Tabla 6.- Uso* de *ser.rmentos en el nrimcr Mega de memoria RAM* 

45

A continuación se persenta una tabla con equivalencias en decimal *y* hexadecimal, acerca de las dimensiones de la memoria RAM convencional y la memoria Alta ..

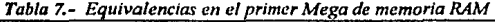

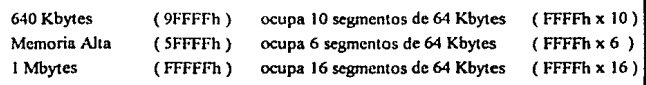

#### V. 3. 3.- Memoria Expandida

Otra fonna de añadir memoria, adicional a los 640 Kbytes convencionales, en Ja computadora personal, es instalando *Memoria Expandida.* Este tipo de memoria, **que es acomodable en In mayoría de computadoras. consta de dos partes: una es la**  tarjeta de expansión de memoria, la cual se instala en el computador; y Ja otra es un programa llamado *manejador de memoria expandida,* el cual viene junto con Ja tarieta expansora.

Un programa diseñado para usar Memoria Expandida no tiene acceso directo a Ja información guardada en la Memoria Expandida. Dicha memoria está dividida en segmentos de 16 Kbytes llamados *páginas.* Cuando un programa requiere **información que se encuentra en memoria expandida. el manejador de esta**  memoria mapea o copia la página apropiada desde memoria expandida, a una area llamada *página marco* que reside en la memoria alta. El programa obtiene Ja **infom1ación requerida desde esta página marco.** 

**Las tarjetas de memoria expandida y sus manejadores son fabricados en base a las**  especificaciones de memoria expandida de las compañías Lotus/lntel/Microsofi ( LIM EMS ) version 3.2 ó 4.0, que especifican cómo los programas deben usar **esta memoria.** 

Para que un programa esté en posibilidad de usar la memoria expandida. debe ser **diseñado para interactuar con el respectivo manejador de esta memoria.** 

Dado que el manejador de memoria expandida sólo permite tener una determinada **cantidad de infonnación a la vez. el acceso a este tipo de memoria puede ser lento y más incómodo que e1 acceso en los programas que utilizan le memoria**  extendida. Esta última inconveniencia, hace a la memoria expandida poco atractiva para el Sistema MEPSICRON.

## V. 3. 4.- Memoria Extendida

Una forma de agregar más memoria al computador es instalando *Memuria Extendida,* la cual sólo se encuentra disponible para sistemas con procesador 80286 o mayores.

**Muchos programas que utilizan memoria convencional no pueden usar memoria extendida debido a que las direcciones de las locaciones en esta memoria están más allá de lo que estos programas pueden acccsar. Solamente las direcciones de los primeros 640 Kbytes de memoria convencional son reconocidas por todos los**  programas.

**Los programas necesitan instrucciones especiales para reconocer las direcciones**  altas en la memoria extendida. La Memoria extendida es rápida y eficiente para los **programas que In puedan usar. Para utilizar In Memoria Extendida eficientcmcnce. se debe instalar un programa llamado** *manejador de memoria extendida,* **que proteje a diferentes programas para que no usen la misma zona dentro de la**  memoria extendida al mismo tiempo. El sistema operativo MS DOS incluye un manejador de este tipo. llamado HIMEM.SYS, conformado de acuerdo a las especificaciones de memoria extendida de las compañfas

Lotus/lnteVMicrosoll/AST ( XMS) versión 2.0, que estandarizan a los programas que usen la memoria extendida cooperativamente.

El MS DOS puede ejecutarse en memoria extendida. dejando libre más memoria **convencional para otros programas. Así mismo, la memoria extendida también es**  la mejor opción para expandir la memoria, si se planea usar el programa Microsoft Windows versión 3.0 ó posterior, debido a que éste utiliza dicha memoria.

**Con este Recurso, la memoria convencional puede cxpandcrse hasta completar**  mucho más de 2 Mbytes ( 8, 16, 32 y más Mbytes dependiendo de la arquitectura del Computador ), y formar lo que en computación se llama Memoria Extendida. dentro de la cual, se podria guardar satisfactoriamente la Imagen captada por el MEPSICRON, en su versión actual, y una mucho mayor, para contemplar futuras **versiones. Esta solución tendrá que ser estudiada a futuro, y su optimización**  podria estar ligada al uso de otro Sistema Operativo , en lugar del MS DOS, que **provee al fácil acceso al primer Mega de memoria. siendo indispensable el uso de extensores y manejadores ya creados para accesar cualquier expansión, asi como lenguajes de programación que ya estén preparados para accesar la memoria con**  direcciones de 32 bits de tamaño ( 4.3 Gigabytes se podrian accesar, teóricamente, **con estos lenguajes).** 

**Un primer intento de utilizar la memoria extendida para guardar una imagen de 2**  Megabytcs, fue con un manejador de memoria extendida tipo Rarn Disk, el cual **logró su objetivo. en lo que a manejo de memoria se refiere, pero resultó**  exageradamente lento para tomar vectores desde la Electrónico de MEPSICRON y **accesar su dírccción de Memoria correspondiente, para efectuar el incremento.**  Hay que considerar que en el Ram Disk, la imagen no se organiza por direcciónes **fisicns en Memoria, sino que se maneja como un gran Archivo, en donde para**  accesar posiciones dentro de él, se hace necesario el uso de interrupciones especificas del Sistema Operativo, lo que nos explica el porqué de la lentitud.

**Es esta la razón por la cual se decidió visualizar, para esta primera versión, sólo**  una parte de la Imagen total de MEPSICRON, es decir, lo que pueda ser almacenado en los 640 Kbytes de Memoria Básica. cuya velocidad de acceso es ampliamente comprobada.

Haciendo una comparación entre los dos métodos para ampliacion de memoria, existen más programas que usan memoria expandida, que los que usan memoria extendida, debido a que la memoria expandida se introdujo primero al mercado.

El manejo de estas extensiones de memoria, y la posibilidad de tener disponoblc más de un megabyte de memoria RAM, serán tema de futuras versiones del Sistema de Visualización y Conservación de Imágenes del MEPSICRON.

V. J. 5.- Memoria de Video

La llamada Memoria de Video es localizada por el Microproces.ador desde Ja Dirección AOOO:Oh hasta la BFFF:Fh. ocupando inicialmente dos segmentos de 64K cada uno. para el envio de datos hacia el video.

**La memoria de video está localizada fisicamente. junto con todos los circuitos de**  control de video, en la tarjeta controladora o adaptadora de video. Sin embargo para el computador es una parte lógica del espacio de direcciones de la memoria principal.

Un espacio de direcciones de memoria de 128 K bytes está reservado para su **utilización por el visualizador. sin embargo los adaptadores de \ideo**  convencionales utilizan sólo dos pequeñas partes de esta área de memoria. El **adaptador monocromático se reserva 4K de memoria de visualización localiza.da**  en el segmento de dirección B000:0h. El adaptador CGA o Color / Gráficos original. reserva 16K de memoria de visualización en la dirección BSOO:Oh. El espacio que queda, particularmente el bloque de 64K desde AOOO:Oh hasta **BOOO:Oh se reserva para su utilización por un visualizador avnnzndo, por ejemplo**  el EGA ( Enhanced Graphics Adapler ), el VGA o el Super VGA.

49

## V. 4.- EL SISTEMA OPERATIVO

La memoria RAM y el Computador Personal entero, sólo son circuitos Integrados en una arquitectura específica interconectados ente sí, a su vez con diversos dispositivos que permiten la entrada y salida de datos al Computador.

**Para manejar y administrar todos esto dispositivos** *y* **recursos, se necesita un**  Software especializado llamado Sistema Operativo, del cual existen varias versiones en el mercado. Por su difusión y facilidad de manejo, se seleccionó el Sistema Operativo de Microsoft; el MS DOS.

**Es necesario para el Sistema Operativo el disponer de un espacio en ta Memoria**  Principal ( cargarse ) para poder ejecutarse, lo cual disminuye un poco el espacio dentro de los limitados 640 kbytcs de que se habla, derivando en un decremento en el tamaño de la imagen a guardar. Asl mismo, este espacio se verá afectado por el Programa Ejecutable del Visualizador, el SVC!-MEP, que también residirá en esta **Memoria.** 

El espacio que ocupa el Sistema Operativo al cargarse en los primeros 640 Kbytes **de Memoria es cercano a los 70 Kbytes. Sin embargo, una de las últimas versiones**  de este Sistema Operativo, el MS DOS 5.0, nos proporciona programas **manejadores (drivers), que nos penniten no sólo cnrgar el Sistema Operativo en la**  parte alta de la Memoria, si no que también hace posible cargar otro tipo de **programas en esta parte, dejando más espacio dentro de los primeros 640 Kbytes.** 

### V. 4. 1.- Manejadores de Memoria del MS DOS

**Para usar lns memorias extendida. expandida, o alta, se debe instalar un** *manejador de memoria,* **el cual es un dispositivo que provee acceso a un tipo particular de memoria. Para el manejo de In memoria convencional no es necesario instalar**  nungun manejador debido a que el MS DOS tiene un manejador incorporado **internamente.** 

El MS DOS incluye los siguientes manejadores de memoria para instalar:

HIMEM. Este es un manejador de memoria que provee acceso a la memoria extendida y prcvcc que los programas no puedan ocupar la misma parte de la memoria extendida al mismo tiempo.

Las ventajas de usar este manejador son las siguientes:

- Permite el acceso a la memoria extendida a los programas que la usen de acuerdo a la especificación XMS.
- Previene errores del sistema cuando dos programas traten de utilizar la misma parte de la memoria.
- En conjunción con el manejador EMM386, pennite ejecutar el sistema **operativo MS DOS en la memoria extendida para conservar más memoria**  convencional libre.
- Permite usar parte de la memoria alta para dejar más espacio libre en la **memoria convencional.**
- Habilita al manejador EMM386 para emular memoria expandida, en la memoria extendida del sistema.
- EMM386. Este manejador de memoria, permite accesar parte de la memoria alta del sistema para ejecutar programas, además de emular memoria expandida dentro de la memoria extendida del computador.

### V. 4. 2.- Controlador del Mouse

Este programa, que es de grán difusión por su utilidad, se instala en la memoria convencional. y ocupa entre IOK y 16K bytes de los 640 K disponibles.

En caso de necesitarlo, se puede cargar este *driver* en Ja Memoria Alta del Computador, aprovechando Jos manejadores HIMEM.SYS y EMM386.SYS, los cuales, juntos, permiten ejecutar programas posicionándolos en Ja Memoria Alta. Después de cargar los dos anteriores manejadores en el archivo CONFIG.SYS, es posible cargar cualquier manejador con la instrucción *DeV1ceHigh* = *MOUSE.SYS*  desde el mismo CONFIG .SYS, o con la instrucción *LoadHigh MOUSE.EXE* desde el archivo AUTOEXEC.BAT.

# V. *S.-* INSTALACION DE PROGRAMAS EN MEMORIA ALTA

Incluyendo el manejador HIMEM.SYS, precedido del manejador EMM386.SYS dentro del programa de configuración CONFIG.SYS, queda el sistema habilitado **para cargar programas en la memoria alta. Si el programa es un manejador, tal**  como el EJEMPLO.SYS, se debe dar Ja instrucción *De••ice* = *EJEMPLO.SYS* para cargarlo en memoria baja, o *DeviceHigh* = *EJEMPLO.SYS* para cargarlo en memoria alta, desde el archivo CONFIG.SYS. Si el programa es un software de aplicación, tal como el APLIC.EXE, se debe dar Ja instrucción Load APLIC.EXE para cargarlo en memoria baja, o LoadHigh APLIC.EXE para cargarlo en memoria alta, desde el archivo AUTOEXEC.BAT de configuración.

**El procedimiento anlcrior, definitivamente nos dejaba más Memoria Libre en la**  Parte Baja, pennitiéndonos guardar aquí una imagen más grande. El problema desafortunadamente fue su incompatibilidad con la tarieta MPS-DP, la cual se instala lógicamente en Ja Memoria Alta, y no puede funcionar cuando un **manejador de Memoria Aira se encuentra presente. Esta tarjeta será descrita en los siguientes párrafos.** 

### V. 6.- TARJETA MPSDP ( MEPSICRON DOBLE PUERTO)

La tarjeta MPSDP es un Buffer con Memoria de Doble Puerto, destinada a almacenar Jos vectores que manda la Electrónica del MEPSICRON, para después ser tomados por el Programa Visualizador y transferidos a memoria RAM. Esta tarieta, por motivos de diseño, ocupa el segmento D000:0h en la memoria alta, y **cualquiera la puede accesar como si su buffer fuera parte de la memoria nonnal del sistema.** 

Sin embargo su uso originó un problema; no se podfa cargar ningún programa en memoria alta cuando dicha tarjeta se encontraba presente, lo cual obligaba a cargar el sistema operativo y demás drivers en la parte baja de la memoria, redituando en **una disminución del espacio libre para contener una imagen y por ende, una disminución en el tamaño de la imagen misma.** 

Esta tarjeta posee internamente una memoria RAM de 32 Kbytes, y al instalarse en **uno de los slots o ranuras de conexión del computador. esta memoria se direcciona**  lógicamente, a un segmento específico en Memoria Alta, originándose una confusión, pues los computadores AT poseen una memoria RAM interna, lógicamente direccionada en los mismos segmentos de la memoria alta. Esta es la razón por In cual, no se pueden usar al mismo tiempo esta tajeta y el manejador de memoria alta proporcionado por el MS DOS.

## V. 7.- LA ROM BIOS

El secreto de la eficiente programación de las computadoras PC compatibles, se basa en la utilización eficaz del software que llevan internamente implementado estas máquinas: los servicios de la ROM BJOS.

Todos los semcios de la ROM BIOS se invocan mediante interrupciones. Las llamadas a interrupciones apuntan a una posición particular en la tabla de vectores de interrupción, ubicada en las posiciones bajas de la memoria, donde localiza un vector de interrupcion, que no es más que la dirección de la rutina de servicio, almacenada en ROM. Este diseño hace posible que cualquier programa demande un servicio del BIOS, sin necesidad de conocer la dirección en memoria específica de esa rutina. Permite también llevar los programas de un computador personal a otro, eon la seguridad de que los servicios de In ROM BIOS que ese programa llame, funcionarán en igual manera.

### *Refuencia Bibliográfica:*

**MS DOS !5.0 I Uscr Guidc and Rl:fcrcna: / Microson.** 

**Tarjeta MPS-DP I Manual de Usuar:io y Rcfcn:ncia Tócnicn** */* **FidcJ DcJgado C C.I .• UNAM)** 

# **VI.- PLANTEAMIENTOS DE SOLUCION**

En el camino hacia la optima solución a la próblemática enfrentada en el proyecto MEPSICRON, se encontraron varios caminos o planteamientos, que si bien en el papel parecían ofrecer la respuesta buscada, al llevarlos a cabo, dejaron al descubierto defectos que obligaron finalmemte a descartarlos.

De estos planteamientos, algunos respondieron satisfactoriamente al desarrollarlos en el computador personal AT, y forman parte del SVCl-MEP, como solución al objetivo planteado.

A continuación, se exponen cuatro de estos planteamientos, dentro de los cuales, dos de ellos se encuentran formando parte de la versión final del SVCJ-MEP:

# **VJ. 1.- RAM DRIVE**

Las imágenes captadas por el Detector MEPSICRON, se manejarán en el presente sistema, a una resolución de 512x512 pixeles, aún cuando el detector permite resoluciones más grandes, tales como 1024xl024 pixelcs, y superiores. La razón por la cual este sistema se limita a manejar una imagen con 512x512 pixeles de **resolución, es 1a grán cantidad de memoria que ocuparía una imagen con resolución mayor.** 

**Como se mencionó anterionncnte. cada pixel de una imagen captada por**  MEPSICRON, tendrá dos bytes de información. por lo que su tamaño fisico en bytes sería, con 512x 512 pixele, de 512 Kbytes (véase tabla 1, Pag. 16 ).

Antes de llegar a la conclusión de que, por el momento, la opción mas funcional e inmediata, era la el utilizar una imagen de 512 x 512 pixeles, se hicieron intentos

# **VI.- PLANTEAMIENTOS DE SOLUCION**

En el camino hacia la optima solución a la problemática enfrentada en el proyecto MEPSlCRON, se encontraron varios caminos o planteamientos, que si bien en el papel parcelan ofrecer la respuesta buscada, al Uevarlos a cabo, dejaron al descubierto defectos que obligaron finalmemte a descartarlos.

De estos planteamientos, algunos respondieron satisfactoriamente al desarrollarlos en el computador personal AT, y forman parte del SVCl-MEP, como solución al objetivo planteado.

A continuación, se exponen cuatro de estos planteamientos, dentro de los cuales, dos de ellos se encuentran formando parte de la versión final del SVCl-MEP:

#### VI. **1.- RAM DRIVE**

Las imágenes captadas por el Detector MEPSICRON, se manejarán en el presente sistema, a una resolución de 512x512 pixeles, aún cuando el detector permite resoluciones más grandes, tales como 1024xl024 pixeles, y superiores. La razón por la cual este sistema se limita a manejar una imagen con S12x512 pixeles de **resolución, es la grán cantidad de memoria que ocuparía una imagen con resolución mayor.** 

**Como se mencionó anterionnente. cada pixel de una imagen captada por**  MEPSICRON, tendní dos bytes de información. por lo que su tamaño fisico en bytes seria, con *5* 12x 512 pixele. de *S* 12 Kbytes ( véase tabla **1,** Pag. 16 ).

Antes de llegar a la conclusión de que, por el momento, la opción mas funcional e inmediata, era la el utilizar una imagen de S12 x 512 pixeles, se hicieron intentos de aprovechar la Memoria Extendida del computador, para guardar en ella, una imagen mayor.

Un primer intento de utilizar la memoria extendida para guardar una imagen de 2 Megabytes, fue con el Dispositivo Manejador RAMDRIVE.SYS. Este dispositivo crea un disco RAM en la Memoria de Acceso Aleatorio (RAM) del computador, para simular un disco duro. Un Disco RAM es mucho más rápido que un disco duro, debido a que la información que contiene reside todo el tiempo en la memoria del sistema. Los Discos RAM son temporales; todos los datos residentes en un Disco RAM se pierden cuando se apaga la computadora. Se pueden dar de **alta todos los Discos RAM que se deseen, teniendo como única limitante. la cantidad de memoria que posea el computador.** 

# VI. 1. 1.- Instalación del RAM Disk

Para dar de alta un Disco RAM en nuestro sistema, se debe incluir la instrucción RAMDRIVE.SYS dentro del archivo de configuración CONFIG.SYS, añadiendo **una instrucción como la anterior por cada Disco RAM que se desee instalar.** 

Para especificar el tamaño del Disco RAM, se escribe a continuación, en la misma lfnea de la instrucción RAMDRIVE.SYS, el valor deseado. Este valor se expresa en kilobytes, dentro del rango desde 16 hasta 4096 Kbytes. El valor por default es 64.

Para cargar el Disco RAM en la memoria expandida, se incluye el parámetro *"la"*  al final de la instrucción RAMDRIVE.SYS, además de habilitar antes al sistema, para el manejo de la memoria expandida, incluyendo en la configuración los manejadores adecuados, tales como el EMM386.SYS.

Para hacerlo en la memoria Extendida, se teclea el parámetro "/e" al final de la instrucción RAMDRIVE.SYS, además de configurar antes el sistema para manejar memoria extendida. con los manejadores adecuados tales como el HlMEM.SYS.

Si no se indica nada más, el Disco RAM se cargará en la memoria convencional del sistema. lo cual no tiene mucho sentido, pues la simulación de disco quita **espacio a los demás programas que se quieran instalar o ejecutar en memoria** 

#### VI. 1. 2.- Resultados

- **n) En cuanto a la velocidad de transferencia de datos se refiere, el utilizar la memoria extendida resultó una opción más eficiente que la de utilizar la memoria expandida.**
- b) El Dispositivo Manejador RAMDRIVE.SYS logró su objetivo, en lo que al **manejo de mcmorin se refiere, pero resultó exageradamente lento para tomar los**  vectores enviados desde la Electrónica de MEPSICRON y accesar su dirección **en la mamoria correspondiente. para efectuar el incremento de actualización al valor allí almacenado.**
- c) Hay que considerar que en el Disco RAM, la imagen se maneja como un gran **Archivo, en donde para acccsar posiciones dentro de él, se hace necesario el uso de interrupciones especificas del Sistema Operativo, lo cual nos explica el**  porqué de la lentitud. No podemos aqui accesar las direcciónes fisicas de la imagen en Memoria, tal como se hace normalmente.
- d) La velocidad con que el programa SVCl-MEP podia recibir vectores del MEPSICRON, era de aproximadamente 1 K por segundo, lo cual era demasiado lento para los 500 K vectores por segundo, que la Electrónica de MEPSICRON **es capaz de proporcionar.**

#### VI. 2.- TARJETA MPS-DP, ( MEPSICRON - Doble Puerto)

Este dispositivo fue diseñado exclusivamente para el Sistema MEPSICRON, y trata de ser una interface entre la entrega super veloz de datos por parte del MEPSICRON, y las computadoras personales. La velocidad de las computadoras permite una recepcion de datos alta, pero no suficiente para el flujo que llega desde MEPSICRON, y sin este buffer, el computador personal no alcanzaría a capturar todos los datos que manda la Electrónica del MEPSICRON.

La tarjeta MPS-DP, cuyas siglas abrevian MEPSICRON - Doble Puerto, cuyo autor es el físico colombiano Fidel Delgado, es un buffer a base de memoria RAM de doble puerto, con un tamaño de 32 Kwords, equipada con un bus AT de 16 bits, propio para ser conectado dentro de cualquier computadora personal AT, destinado a almacenar los vectores que manda la Elcctr6nica del MEPSICRON, para después ser lomados por el programa SCVI-MEP.

# VI. 2. 1.- Características de la Tarieta MPS-DP

El lado izquierdo de la memoria RAM de doble puerto de esta tarjeta, es conectado al bus de 16 bits, mientras que el lado derecho lo es, a una lógica especial de escritura.

Esta tarjeta, por motivos de diseño, ocupa el segmento DOOO:Oh en la Memoria RAM Alta. y es de fácil acceso, como si el buffer fuera parte de la memoria normal del sistema. La PC - A T verá la MPS-DP a través de su canal de 1/0, como un segmento en memoria de 64 Kbytes, y podrá hacer operaciones de lectura/escritura sobre éste, normalmente.

La MPS-DP está equipada con una lógica de escritura especial, la cual loma vectores ( 2 words ). que llegan al conector DB-37 de esta tarjeta, y los escribe secuencialmente en el lado derecho de la RAM de doble puerto.

Ambas tareas son totalmente independientes y no existe restricción en la actividad de la memoria derecha c izquierda. Esta facultad permite procesos simultáneos en la tarjeta, aumentando considerablemente la velocidad con que se pueden manejar los vectores de MEPSICRON. Un ejemplo que puede ilustrar lo anterior, es un proceso simultáneo, donde la zona izquierda trabaje recibiendo vectores desde la

Electrónica del MEPSlCRON, mientras que la derecha envíe los vectores que llegaron antes, hacia el manejo por parte del programa SVCl-MEP.

La MPS-DP también está equipada con tres timers, destinados a regular el conteo de eventos. Esta tarjeta nos permitirá, además, conocer el tiempo entre llegada de los vectores del MEPSlCRON.

Otra de las ventajas de la MPS-DP es la de haber sido creada con una electrónica moderna, la cual da la opción de Jwnpers, lo cual hace más versntil *y* compatible a la misma. Con los Jumpers es posible seleccionar a voluntad, por ciemplo. la dirección en memoria donde la PC - AT verá el Buffer de 64 Kbytes, que para los experimentos realizados, fué el segmento DOOO:Oh. También se puede cambiar la frecuancia de 3.5 MHz a.7.2 MHz, entre otras posibles opciones.

**Sin embargo su uso p1 ovocó w1 problema. No se podfn cargar ningun programa en Memoria** AA~1 **Alta cuando ésta se encontraba presente. lo cual obligaba a cargar el Sislema Operativo y demás drivers en In parte baja de In memoria, redituando en**  una disminución del espacio libre para contener alguna imagen y por ende, una **disminución en el tamaño de la imagen misma.** 

El problema parece radicar en el manejador de memoria HlMEM.SYS, el cual trata de controlar el manejo de In memoria alta *y* extendida. Para accesar el Buffer **de Ja tarjeta** MPS~DP. **se hace un direccionamiento a memoria nonnnlmente.**  haciendo referencia al segmento DOOO:Oh en el registro DS (Data Segmenl), del **Procesador, método efectivo mientras no sea cargado el ya mencionado manejador**  HIMEM.SYS.

**Otro inconvcnicnrc que surgió al tratar de usar esta tarjeta,, fue el que existía una**  incompatibilidad con la Electrónica de MEPSICRON, lo cual nos impidió el seguir diseñando el sistema, orientado hacia el uso de la MPS-DP. Esto motivó a la **elección del Puerto paralelo como vía de entrada para Jos datos provenientes de**  MEPSICRON.

Actualmemte, el diseñador de la tarjeta MPS-DP, ha creado un circuito adaptador que vence el obstáculo de incompatibilidad entre Tarjela *y* Electrónica, sin embargo, el desarrollo del SVCl-MEP en base a la tarjeta MPS-DP, seria tema de

un proyecto futuro, por lo que la presente tesis, se desarrolla en base al uso de los puertos paralelos para la recepción de vectores del MEPSICRON.

#### VI. 3.- PUERTO PARALELO

Mientras se solucionaba el conflicto en compatibilidad entre la Electrónica del MEPSlCRON *y* la tarjeta MPS-DP, en el Laboratorio de Electrónica del Centro de **lnstrwncntos. se comenzaron a efectuar pruebas de recepción de vectores del**  MEPSICRON, por el puerto paralelo del Computador Personal, dando resultados **satisfactorios en cuanto a eficiencia y velocidad.** 

El microprocesador 80386 se comunica *y* controla muchas partes del computador a travez de los puertos de entrada *y* salida (E/S). Los puertos de E/S son zonas flsicas a través de las cuales el computador maneja dalos a o desde uo dispositivo de E/S, como, por ejemplo, un teclado o una impresora. Cada puerto se identifica con un número de 16 bits, cuyo valor puede estar comprendido entre O *y* 65,535. **El Microprocesador ncccsa a 1os puertos en la misma forma en que accesa In memoria., esto es, mediante el bus de datos y de direcciones.** 

Este puerto paralelo, identificado como IBM - 5155, posee un conector de las **siguientes características:** 

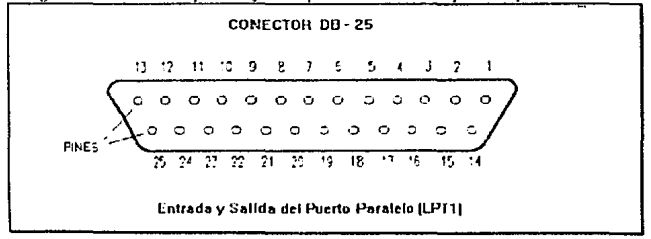

*Diagrama 2.- Conector para el puerto paralelo de un computador personal.* 

El conector DB-25, cuenta con 25 pines de los cuales, no todos tienen habilitación para recibir datos pues están constantemente conectados a tierra (pines 18 al 25). Contando con dos conectores para puerto paralelo (LPTI y LPT2), se tienen alrededor de seis direcciones de E/S a dichos puertos, de cada una de las cuales, **se pueden obtener ocho diferentes bits provenientes de la Electrónica de**  MEPSICRON.

Las direcciones son, para LPTI: 0378h, 0379h y 037Ah. Para LPT2: 0278h, 0279h y 027 Ah. Esto proporciona los bits suficientes para recibir los vectores de MEPSICRON uno a uno, y queda espacio para mandar una bit de control a la Electrónica del MEPSICRON, para detener el envio de vectores mientras se **"acomoda" en memoria al vector recién recibido.** 

La lectura por los puertos paralelos, es bastante veloz, cada operación de entrada de dato, desde un puerto paralelo, demora únicamente 13 ciclos de reloj. Para un computado• de 33 MHcrtz, se puede hablar de recibir alrededor de 2.5 Megabytes **por segundo, velocidad más que adecuada para recibir datos desde un sistema**  como el de MEPSICRON. Sin embargo, esta velocidadad se verá disminuida en gran forma, debido n que cada vez que el puerto paralelo recibe un dato, el sistema deberá ejecutar una complicada rutina para formar con este dato, la imagen física **en memoria RAM.** 

# VI. 4.- SUPER VGA

Las imágenes que maneja el Sistema MEPSICRON son siempre en forma de **matriz cuadrada, y se pueden ver en diferentes resoluciones, dependiendo de los**  bits de salida que la Electrónica del MEPSICRON maneje ( Tabla 8 ).

**Las resoluciones de un controlador gráfico Super VGA común, aunque tienen**  resolucjones muy aproximadas a las de la Imagen del MEPSICRON, no vienen en forma de matriz cuadrada ( véase tabla 4, Pag. 32 ).

| Bits de Salida | Imagen en Pixeles         |
|----------------|---------------------------|
|                | 256 x 256                 |
|                | $512 \times 512$          |
| 10             | $1024 \times 1024$        |
| 11<br>$\sim$   | $2048 \times 2048$ , etc. |

*Tabla 8.- Resolución de Imagen de MEPS/CRON. deacuerdo a las bits de salida* 

Sin embargo, existen una grán variedad de controladores Gráficos Super VGA en el mercado, siendo un acierto del Laboratorio de Electrónica del Centro de **Instrumentos, el conseguir un Controlador con resoluciones en forma de matriz**  cuadrada, y del tamailo exacto al requerido. Tal es la tarjeta Super VGA RTVGA que se adquirió en el centro de Instrumentos ( véase tabla *5,* Pag. 32 ).

Aunque en el presente proyecto no se utiliza la resolución más alta ( 1024xl024 pixeles ), debido a que una imagen de MEPSICRON, manejada con dos bytes de profunclidnd. para esta resolución, necesitaría 2 megabytes de memoria RAM, lo cual no se mmeja en esta versión del programa SVCI-MEP, que utiliza solamente el primer Mcgabyte de RAM del computador.

#### *Referencia Bibliográfica:*

Manual del Microprocesador 80386 / Chris H. Pappas - William Murray / McGraw-Hill.

Advanced Programmer's Guide to Super VGAs / George Sutty - Steve Blair / Brady,

**Super 8900 TVGA I Uscr's Manual/ Tridcnl** Microsystems.

**Tarjeta de Video RlVGA I Uscr's M:muaJ** •

Interfacing to the IBM Personal Computer / Lewis C. Eggebrecht / SAMS,

Advanced MS-DOS / Duncan, Ray / Microsoft Press..

**MS OOS s.o. Uscr Guidc and Refcrcnce I Microson ..** 

**Tarjeta MPS-DP I Manual de Usuario y Referencia Técnica / Fidcl Delgado ( C.J. • UNAM** ).

# VII.- **METODOLOGIA DE PROGRAMACION**

Es en este capitulo donde se explicará en fonna general. la metodología bajo la cual se implementó el programa del Sistema de Conservación y Visuali:zación de Imágenes del MEPSICRON. Dicha metodología, resultado de constantes pruebas y experimentos en programación. es base del desarrollo de los módulos o subrutinas que integran el SVCI-MEP. y fundamental para la correcta unión de todos ellos junto con el espacio donde residirán las imágenes. en un solo archivo: el programa ejecutable.

# VII. J.- AREAS DE PROGRAMACION

El SVCl-MEP ha sido desarrollado en dos lenguajes de programación: en Lenguaje 'C' ( Turbo C Plus Plus *)* de la Compañía Borland, y en Lenguaje Ensamblador (TASM o Turbo Ensamblador) de la misma compañía.

En Lenguaje 'C' se implementaron las rutinas principales y de control de todo el Sistema, asf como las pantallas y ventanas de presentación ni usuario; y en Lenguaje Ensamblador, se desarrollaron las rutinas donde se requería alta **eficiencia en velocidad de procesamiento de datos.** 

El total de rutinas o programas, después de ser compilados independientemente, son ligados juntos para fonnar el programa ejecutable, llamado SVCl.EXE.

#### **VII. l. 1.- Lenguaje** 'C', **Programa Principal**

El programa principal, desde donde se permite al usuario llamar a todas las opciónes del Sisilema, se implementó en Lenguaje 'C'; dicho programa principal se realizó en base a la técnica de programación llamada *de Autómata con Estados,* la **cual consiste en un cic1o repetitivo. a1 cual identificamos como el** *Se11sor de Teclado.* 

El ciclo repetitivo *Sensor de Teclado,* en cada iteración pregunta al hardware acerca de la presión de nna tecla. es decir, sensa el buffer de teclado, y si existe algún dato en él, la inserción de tecla es un hecho, y el programa pasa a las **subrutinas** *'Decodificador de Estado'* **y** *'Actuador de Estado',* **que se explican a continuación:** 

*Decodificador de Estado:* Habilitada por la presión de una tecla. esta subrutina toma el caracier o código insertado desde el teclado, para verificar su relación con el programa, y si dicha relación existe, es decir, si el código insertado desde **teclado corresponde a una opción consecuente del programa, esta subrutina asigna**  un nuevo valor a la variable Estado, cuyo valor al inicio del programa, es de cero.

Actuador de Estado: Al terminar la rutina Decodificador de Estado, la subrutina Actuador de Estado toma el poder sobre el sistema, y dependiendo del valor de la variable Estado, procede a realizar la tarea o subprograma correspondiente a dicho valor. Es en esla fomia como se mandan llamar, además de la pantalla principal con Menús, todas las opciones del Sistema. Si el caracter insertado desde teclado no activa ninguna opción del Programa, el poder regresa al ciclo *Sensor de Teclado,* **para esperar otra inserción.** 

64

speed that show the same control of the

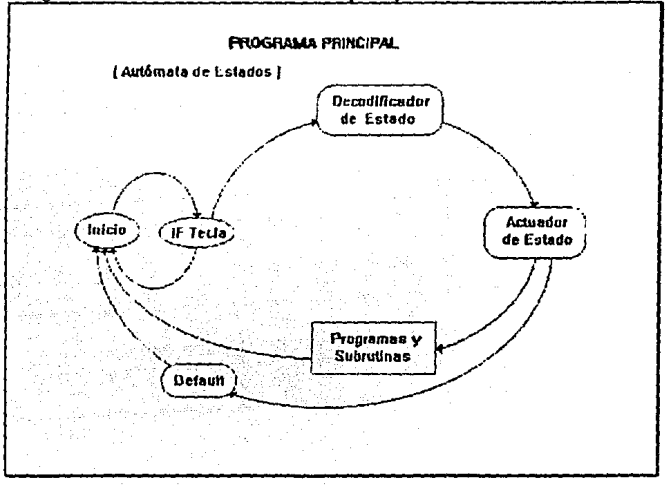

*Diagrama 3.- Funcionamiento de la rutina principal del sistema.* 

Este método de programación, permite la fácil actualización del programa. ya sea para aumento o corrección, *y* como a cada paso o estado del programa. siempre regresa al punto inicial para preguntar por el teclado, se puede insertar fácilmente la opción de ayuda (help), en cualquier parte del programa. si el espacio en memoria RAM lo permite.

El método de programación de *Autómata con Estados,* es un apone del Ingeniero Rubén Márquez, n quién inicialmente se encargó el desarrollo de este proyecto.
#### VII. 1. 2.- Pantallas y Ventanas de Presentación al Usuario

Todo el ambiente o entorno del SVCl-MEP para el usuario: pantallas, ventanas, **menús y letreros en Video, todos en vivos colores. están implementados en**  lenguaje 'C', con la ayuda del archivo CI\_VIDEO.H.

Dicho archivo, es un aporte del Laboratorio de Microprocesadores del Centro de **Instnunentos, para la misma institución. y tiene la finalidad de servir de apoyo a todo programador de este Centro, que necesite mejorar la presentación de las**  pantallas de un programa, utilizando las rutinas que proporciona este archivo, para el manejo del Video en modo Texto.

El archivo CI\_ VIDEO.H, fue creado por el Ingeniero Rubén Márquez en el año de 1990, *y* complementado *y* actualizado por el autor de esta tesis, Gabriel Chagin. en 1991 y se encuentra disponible en el Laboratorio de Electrónica del Centro de Instrumentos - UNAM.

#### VII. l. J.- Lenguaje Ensamblador, Transferencia de Datos en Memoria

En lenguaje ensamblador se implementaron todas las rutinas que implicaban la **transferencia de datos entre diferentes posiciones en la Memoria RAM. Estas mismas rutinas se implementaron previamente en lenguaje'C'. resultando una**  esperada notable mayor rapidez en toda rutina realizada en ensamblador.

Movimiento y Llenado de pantallas gráficas con pixeles, salvamento *y*  **recuperación de imágenes y toda rutina que implicara manejo de millares de datos,**  se implementó en lenguaje ensamblador. Tal es el caso de la rutina que lee el Puerto Paralelo del computador, para obtener los vectores enviados por MEPSICRON, para después encontrar su respectiva localidad dentro de la **gigantesca matriz en memoria RAM e incrementar su valor.** 

Se trató de aprovechar el poder del Microprocesador 80386, el cual posee instrucciones en ensamblador más poderosas, pués a diferencia de los procesadores anteriores, éste puede transferir hasta cuatro bytes de infonnación en el mismo tiempo en que anteriormente se transmitfan dos bytes. Esto es posible, gracias al bus de 32 bits que posee esta arquitectura. Aparte, se cuenta con registros también de 32 bits y recursos diversos para aumentar la eficiencia de las rutinas en ensamblador.

67

#### *Refennc/a IUbliogróju:a:*

**Turbo Asscmbler v2.0 I Uscf's and Quick Rdcrcncc Guide I Bortand.** 

**Turbo C** ++ / **Library rcfcrcncc and Programmcr's Guidc / Borland.** 

# VIII.- **SISTEMA TERMINADO**

Finalmente, después de haber experimentado diversos planteamientos de solución, diversas metodologías de programación y de conocer a fondo el uso de una memoria RAM limitada, se concluyó el Sistema de Visualización y Conservación de Imágenes del Mepsicrón ( SVCl-MEP ), en su versión 1992, el cual se procede a explicar en este capitulo.

Con motivo de una mejor comprensión del SVCl-MEP. cada módulo que compone al programa será comentado en detalle, siendo éstos: la inteñace a MEPSICRON, visualización de la imagen. parámetros de visualización, paleta de colores y conservación de la imagen.

## VIII. 1.- INTERFACE A MEPSICRON (RECEPCION DE IMAGENES)

La parte vital del programa SVCl-MEP. presentado en esta tesis, se encuentra en la posibilidad de recibir en el computador personal, los datos que emite la Electrónica del MEPSICRON, para su posterior salvamento a Disco y Visualización.

#### VIII. 1. **1.** Cable de Conexión

La Electrónica de MEPSICRON posee un conector para puerto paralelo de 25 pines a su salida, y documentación escrita. en donde se explica a detalle. qué se obtiene por cada linea de dicho conector.

La salida de esta electrónica proporciona, como datos más importantes, 10 bits para la ordenada X, otros 10 bits para la abscisa Y, un bit para *Dato Listo* y un bit de entrada para Habilitar o Deshabilitar a esta electrónica, en lo que se refiere a emitir coordenadas.

Para esta primera versión del Sistema, sólo se utilizaron coordenadas de nueve bits, pues la imagen máxima a manejar será de 512 x 512 pixeles, ya que la **memoria RAl\li convencional, no tiene suficiente espacio para almacenar en ella una imagen mayor.** 

El bit de *Dato Listo* nos indica cuando se puede disponer del vector libremente por el cable de conexión; y por último, por la linea de Habilitación/Deshabilitación, se puede detener momentaneamente a la Electrónica del MEPSICRON, para que no envíe más vectores mientras el vector recién recibido es procesado dentro del Computador Personal.

En primera instancia, la conexión fue realizada bacia la tarieta MPS-DP ( MEPSICRON Doble Puerto ), sin embargo existía en aquel entonces wia incompatibilidad entre ésta y la electrónica del MEPSICRON, por lo que se tomó la opción de recibir los vectores, mediante el uso de los dos puertos paralelos del computador, opción que se sustenta más adelante en este capitulo.

El módulo del programa que se encarga de la lectura de los puertos paralelos se implementó en lenguaje ensamblador, para optimizar la reducción del tiempo entre lecturas. es decir, entre la lectura de un vector y el siguiente. Hay que recordar que la velocidad con que la Electrónica del MEPSICRON manda vectores, es superior a la velocidad con que el computador personal, con frecuencia de 33 MHz, puede **recibirlos.** 

#### VIII. l. 2.· Manejo del Puerto Paralelo

Para la comunicación entre la electrónica de MEPSICRON y la computadora personal, se insertaron dos puertos paralelos IBM • 5155, del tipo comúnmente

utilizado pura impresoras, al bus de la computadora, en sendos *S/ots.* El hardware de la computadora identifica a estos puertos mediante las letras LPT1 para el primer puerto paralelo, y LPT2 para el segundo. Para poder comunicarse a estos puertos, el sistema les asigna una dirección, la cual se debe indicar en las instrucciones *IN* y *OUT* en lenguaje ensamblador. o *lnport* y *outporl* en lenguaje ·e·.

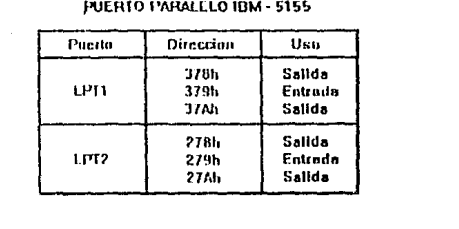

# Tabla 9.- Direcciones de los dos puertos paralelos del computador.

Sin embargo estos puertos, dada su utilización comercial, tienen restringido el uso de las líneas de entrada y salida, para estar acordes a los protocolos de las **impresoras comunes. Para estas funciones, por ejemplo, es común que el puerto**  maneje sólo cinco lineas de entrada, otras tantas de salida, y el resto de lineas **quedan sin función, conectadas pennanentementc a tierra. Para utilidad del proyecto, era necesario alterar un poco dichos puertos, para permitir un mayor**  número de lineas de entrada. Esta labor fue realizada en el Laboratorio de Electrónica del Centro de Instrumentos, modificando directamente el circuito de **estos puertos.** 

La disposición final de ambas ordenadas,  $X \vee Y$ , en los puertos LPT1  $\vee$  LPT2, se muestra en la siguiente figwa.

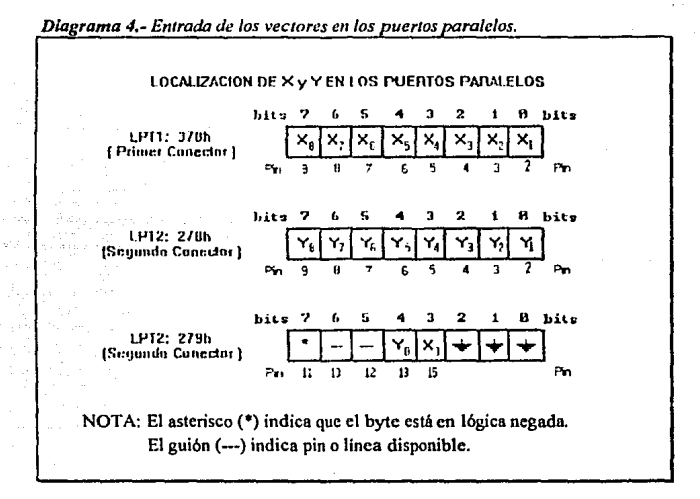

En donde la ordenada  $X$  (nueve bits), es igual a  $X_0$ ,  $X_1$ ,  $X_2$ ,  $X_3$ ,  $X_4$ ,  $X_5$ ,  $X_6$ ,  $X_7$ y Xg; y la abscisa Y (también de 9 bits), es igual a Yo, Y<sub>1</sub>, Y<sub>2</sub>, Y<sub>3</sub>, Y<sub>4</sub>, Y<sub>5</sub>, Y<sub>6</sub>, Y7yYg.

Como se aprecia en los parrafos anteriores, se necesitan tres lecturas de ocho bits a los puertos paralelos para obtener el vector o coordenada completa. Existen instrucciones de acceso al puerto, que pueden leer y escribir 16 bits y hasta 32 bits de una sola vez, gracias al bus AT de 32 bits del computador, opción que reduciría **el tiempo en que son recibidos los vectores; sin embargo, se encontró un poco de**  problema en esta posibilidad debido a que en las tarjetas comerciales utilizadas, no todas las lineas leidas en estos puertos se podlan utilizar, por lo cual esta opción debe ser tomada en cuenta para futuras versiones del presente sistema.

La disposición del bit de control ( Habilitación/ Deshabilitación ), y el bit de *Dato listo,* en los puertos LPTI y LPT2 se puede mostrar a continuación.

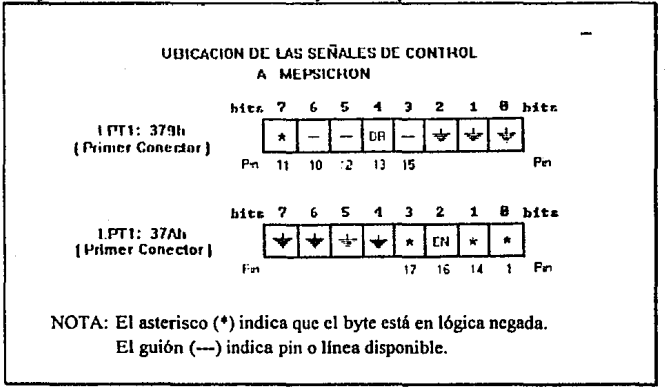

Diagrama 5.- Bits de control de la interface a Mepsicrón.

Donde *DR* ( *Data Ready* ). indica el pin o linea por donde se puede leer la señal que envía MEPSICRON para avisar que está enviando un vector.

Y donde *EN* ( *Enable!Disab/e* ) indica el pin o linea por donde el programa envía a MEPSICRON la señal de Habilitación/Deshabilitación para controlar la llegada de vectores a los puertos paralelos.

#### VIII. 1.3.- Formación de la Imagen en Memoria RAM Convencional

Como ya se explicó con anterioridad. la imagen captada por MEPSICRON, en su tamafio de *5* l 2x512 pixeles, consta en total de *256* Kpixeles o Kdatos; y que si para cada dato se reseivan 2 bytes. la imagen ocupa en su totalidad un espacio en memoria de *512* Kbytes.

Una imagen de este tarnafio, puede ser almacenada en In memoria RAM convencional del computador personal, la cual consta de 640 Kbytes disponibles, suficientes para albergar al Sistema Operativo. al programa SVCl-MEP, y a la Imagen captada por MEPSICRON.

A diferencia de lo que comunmente se espera, la imagen  $y$  el SVCI-MEP, no **ocupan archivos separados en esta memoria; la imagen y el programa que la**  maneja, residen en un mismo archivo, definiendo dentro de éste, un área de datos de 512 Kbytes, exclusiva para albergar la imagen. Esta técnica fue de gran ayuda, **pues la imagen no ocupa una posición fija en la memoria RAM y no surgen**  conflictos entre el espacio que ocupa el programa y el ocupado por la imagen. A medida que se añaden subrutinas nuevas al SVCI-MEP, el espacio destinado para la imagen se acomoda automáticamente a una nueva dirección. En otros casos, si en la memoria RAM se encuentra residente algún programa previamente ejecutado. al tratar de ejecutar el SVCl·MEP, si el espacio restante no es suficiente **para albergar al programa e imagen juntos, simplemente el Sistema Operativo**  desplegará el mensaje de que no puede cargar el nuevo programa, protegiendo así la posibilidad de ejecutar el Sistema en un ambiente donde la imagen no podria ser **almacenada** 

#### VIII. t. 4.- Valor de Saturación para los Datos de la Imagen

Una vez que cada vector llega al computador personal, vía los dos puertos paralelos, el programa mnpca en memoria RAM. el lugar donde se encuentra el **espacio asignado a dicho vector o coordenada. para incrementar en uno el valor**  que se encontraba en esa posición. Inmediatamente hecho lo anterior, el programa compara el nuevo valor del vector con un valor limite de saturación, para que cuando el primero iguale al segundo, termine la recepción de vectores. Este valor limite de saturación, no debe exeder de 65,535 pues es el valor máximo que cada localidad de 2 bytes puede contener, es decir, es el máximo nwnero de veces que puede incrementarse el valor ubicado en la localidad en memoria, correspondiente **a un vector.** 

**Si el incremento al valor en memoria de un vector procesado, aún es menor al**  limite de saturación, el programa puede habilitar nuevamente a la Electrónica del MEPSlCRON para que envíe un nuevo vector hacia los puertos paralelos del computador personal.

# VIII. 2.- VISUALIZACION DE LA IMAGEN

La visualización de la imagen captada por el MEPSICRON, es un punto de swna importancia para este proyecto, pues es de esta visualización de donde el investigador podrá sacar provecho a dicha imagen. Para este motivo, se implementaron en este sistema, dos diferentes métodos de visualización, cambiando el tamaño de los pixeles que forman la imagen. con las resoluciones de  $512x512$  pixeles y de  $320x200$  pixeles.

En la primera resolución, disponible gracias a la tarjeta controladora de video RTVGA, el investigador puede observar la totalidad de la Imagen en la pantalla de **video, ya que para este proyecto, la imagen cuenta como máximo. con un tamaño**  de 512x512 puntos.

Aunque es de grán importancia el poder observar a la imagen en su totalidad. en la **resolución mencionada resulta casi imposible distinguir detalles más pequeños dentro de la misma. por lo cual son necesarias las rcsoluciónes menores, en donde**  el tamaI1o de cada pixel es mayor, permitiendo un mejor análisis de los detalles de la imagen.

En la resolución de 320x200 pixeles, el pixel tiene cerca del doble de tamailo que en la resolución de 512x512 pixeles, de tal forma que la imagen parece sufrir un agrandamiento a Jos ojos del usuario ( efecto de zoom ), aunque solamente se puede apreciar una parte o fracción de la imagen en la pantalla del monitor de **video. Es por lo anterior. que en esta resolución el sistema permite el movimiento**  de la imagen mediante el teclado, combinando las diferentes teclas de dirección que existen en éste. De esta forma se puede ver toda Ja imagen en esta resolución, desplazando la panlalla por ella, simulando una ventana móvil que se mueve por sobre la imagen.

Para la comodidad del usuario, el desplazamiento de la pantalla puede efectuarse hacia izquierda, derecha, arriba y abajo, con movimientos conos, de un pixel a Ja **vez, o con saltos mayores, de 25 pixeles a la vez. También cuenta el sistema con la**  opción de visualizar, con la presión de dos teclas, cualquiera de los cuatro limites u extrcmos de la imagen: superior, inferior, izquierdo y derecho.

#### **VIII. 3.- PARAMETROS DE VISUALIZACION**

Para ayudar al investigador en su labor de analizar la imagen detectada por el MEPSICRON, el programa SVCl-MEP permite Ja alteración de la misma por medio de dos parámetros: el Escalamiento y el Umbral.

#### VIII. 3, **1.-** Escalamiento

A cada punto de la imagen captada por el MEPSICRON, se Je asigna una localidad de 16 bits ( 2 bytes ) en Ja memoria RAM, mientras que en la pantalla de video, dados los 256 colores posibles con que se puede representar a cada punto de la imagen, sólo es posible utilizar 8 de Jos 16 bits disponibles.

Este parámetro permite al usuario indicar en que posición, dentro de Jos 16 bits de cada dato, se tomarán los 8 bits a desplegar en video. De esta fonna, el usuario puede desplegar en pantalla, desde el byte menos significativo, hasta el byte más significativo, escalando al byte de trabajo en cualquiera de las posiciones intermedias.

#### VIII. 3. 2.· Umbral

El valor de umbral indica al SVCI-MEP, que sólo despliegue en pantalla a los puntos de la imagen que tengan un valor superior a un tamaño previamente establecido. En muchas ocasiones, la imagen captada por el Detector MEPSICRON, viene acompañada por ruido, representado por muchos puntos de luz de bajo valor, que pueden ser eliminados de Ja imagen en la pantalla, asignándole un valor de wnbral.

Otra utilidad que brinda el poder indicar este valor de umbral, se presenta cuando **se despliegan los ocho bits menos significativos de una imagen con datos de gran**  intensidad, es decir, con valores que llegan hasta el byte más significativo. En estos casos, el despliegue del byte menos significativo, muestra en la pantalla los detalles finos de todos los puntos de la imagen, sin distinguir entre los datos de gran valor o de poco valor. Esto crea una imagen confusa en Ja pantalla. Gmcias a un valor de umbral, se pueden desplegar, por ejemplo, Jos detalles finos **únicamente de los datos de mayor valor.** 

#### VIII. 4.- PALETA DE COLORES

Al visualizar la imagen captada por el MEPSICRON, se despliegan en Ja pantalla pixeles con valores de color entre O y 255, y es necesario para el usuario, el saber qué color distingue a un pixel de valor bajo, de otro de valor mayor, para por ende, poder conocer qué puntos de la imagen tienen mayor valor que otros.

La paleta cstandar del Controlador de Video VGA. ordena los colores con un criterio comercial, en esta paleta, los primeros colores ( del O al 15 ), son utilizados por los paquetes comerciales que se basan en 16 colores, por lo tanto, se pueden observar en esta parte colores muy llamativos y contrastantes entre si. Los colores a continuación ( del 16 al 255 ), tienen un criterio distinto, pero tampoco **llevan un orden apropiado para la visualización de una imagen de 256 colores.** 

La idea es crear nuevas paletas, que por ejemplo. vayan desde el negro (ausencia total de color), hasta el blanco (presencia total de color), pasando por una gama de colores que den Ja sensación de ir desde el frio hacia el calor.

#### VIII. 4, J.- Teoría de Colores

**Existen tres colores básicos, también llamados colores primarios, que son el rojo,**  el azul y el verde, y con Ja combinación de ellos es posible crear todos los demás colores existentes. De igual manera. el Controlador de Video VGA crea los 256 colores que aparecen en la pantalla. combinando rojo, verde y azul, en 256 respectivos registros del DAC ( Digital to Analog Converter ).

**El espectro de colores de la luz, muestra une secuencia de colores existente en lo**  naturaleza, donde a los colores oscuros como el negro, el morado y el azul, se les denominó colores frios, y al rojo, amarillo y blanco, colores cálidos.

Para ordenar los colores de una paleta, se podria copiar una secuencia como la del espectro de la luz, dando a los puntos de valores bajos ( cercanos al cero ), los colores friOS, mientras que a los puntos de valores altos ( cercanos al 256 ), colores cálidos.

A continuación se lista un ejemplo de secuencia de colores para organizar la Paleta del VGA, con la finalidad de ser útil para MEPSICRON.

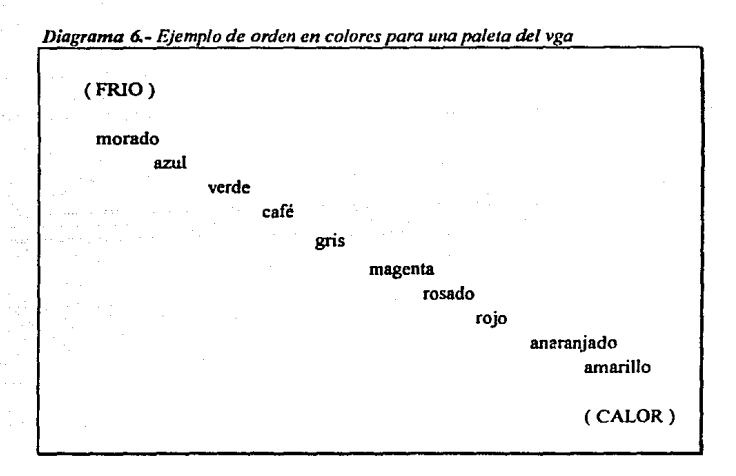

VIII. 4. 2.- Programa de Manejo a la Paleta del VGA

El programa de manejo de la paleta del VGA, fue implementado combinando los lenguajes 'C' y Ensamblador, con un ambiente en modo gráfico de 320x200 pixeles, y presenta un cómodo panel. con los 256 colores de la paleta en su parte inferior, un menú de opciones, y un área de trabajo, que permite modificar el **número color deseado. combinando el rojo. verde y azul.** 

Las diversas paletas creadas pueden ser almacenadas en disco, en archivos con diversos nombres, para su posterior aprovechamiento. El SVCl-MEP utiliza para

# **ESTA TESIS HU tlíllE.**  SALIR DE LA BIBLIOTESA

su ambiente de presentación, la paleta en su forma comercial, *y* la cambia al pasar a la Visualización de la Imagen, por la palera modificada que el usuario desee. Por default. la visualización carga la paleta salvada bajo el nombre de MEPSI.PAL, pero el usuario puede optar por el uso de olras paletas a voluntad.

### VIII. *S.-* CONSERVACION DE LA IMAGEN

Es también de vital importancia esta opción del programa SVCl-MEP, debido al **caractcr perecedero de mantener una imagen en la memoria RAM. Como es bien**  sabido, al apagar cualquier computadora personal, todo programa o dato que se **encontraba residiendo en su memolia RAM, desapareceré.** 

Para ayudar a evitar posibles pérdidas de las imágenes captadas por el Detector Mepsicrón, las cuales podrían ser de gran importancia *y* dificil repetición, el sistema provee al usuario de la opción de Salvamento de la Imagen a Disco. Esta **opción salva en un archivo en disco, la imagen total que se encuentra residente en**  la memoria RAM, después de que el SVCl-MEP la recibió desde la electrónica del MEPSICRON.

La imagen en disco, cuyo tamaño es de 256 Kdatos o Kpixeles, será almacenada en forma de datos hexadecimales de 4 bytes de tamaño, lo que proporciona un tamaño toral de imagen en disco de un megabyte, tamaño que, aunque bastante grande, cabe perfectamente en los discos duros, o disquets de 1.2 y 1.4 Megabytes, tan comunes hoy dia en las computadoras AT.

Después de recibir la imagen rotal desde la Electrónica del MEPSICRON, inmediatamente se debe salvar la misma a un archivo a disco duro, dada su mayor **velocidad para estas tareas. El salvamento a disco duro de una imagen con tamafio**  de un megnbyte, puede durar de 15 a 20 segundos, dependiendo este tiempo de la velocidad del Microprocesador y de la velocidad del disco duro utilizados, y debe **hacerse. en casos importantes, inclusive antes de visualizarla en el video. Un**  salvamento a disquer puede demorar minutos, periodo demasiado largo, durante el cual puediera ocurrir un corte en el flujo eléctrico, perdiéndose la imagen totalmente. Se recomienda copiar las imágenes a disquct, cuando éstas ya estén almacenadas en el disco duro, asl seri más rápida esta transferencia de datos, a manera de respaldo.

Junto a la opción de Salvamento a Disco, el sistema proporciona la opción de Recuperación de Imágenes desde Disco, la cual nos permite visualizar imágenes captadas y salvadas con anterioridad. Es recomendable, hacer la recuperación desde disco duro, ya que hacerlo desde disquets, tarda varios minutos.

80

#### *Refert!ncla Blbliográfu:a:*

**Manual del Microproc:csador 80386 / Chrfs H. Pappas - William Murny I McGraw-HHI.** 

Advanced Programmer's Guide to Super VGAs / George Sutty - Steve Blair / Brady,

Interfacing to the **IBM Personal Computer / Lewis C. Eggebrecht / SAMS**,

Tarieta de Video RTVGA / User's Manual .

MS DOS 5.0 / Hser Guide and Reference / Microsoft..

# IX.- **CONCLUSIONES**

#### EL SISTEMA DE VISUALIZACION Y CONSERVACION DE DATOS

Uno de los logros más interesantes en la creación del SVCl-MEP, es el haber integrado en un solo archivo, el programa y el espacio donde residirá la imagen. Esta modalidad tiene multiples ventajas, siendo una de ellas, el impedir la ejecución del SVCl·MEP, cuando el espacio disponible en memoria RAM sea insuficiente para albergar al programa y la imagen juntos. Otra de las ventajas encontradas en este diseño, fue la de permitir al programador la modificación del tamaño del código del programa, sin interferir en ningún momento con el espacio **reservado** *a* **Ja imagen. el cual, por no tener wta ubicación estática en Ja memoria.**  se desplazaba automáticamente de posición, para dar cabida a nuevas rutinas en el sistema. La reubicación del espacio para la imagen, fue posible gracias al correcto manejo del lenguaje ensamblador, en la tarea de definir grandes segmentos para datos.

La necesidad de almacenar imágenes de gran tamaño, me permitió conocer a fondo la manera en que el sistema operativo MS-DOS administra la memoria RAM del computador personal AT, encontrando una seria limitación en este manejo. Para **utilizar todo espacio en memoria cuya posición se encuentre por encima de los 640**  Kbytes, el MS-DOS necesita de la instalación de programas manejadores **especificos. así como el uso de una programación especial, dedicada a esta tarea. Se hace patente la necesidad de un sistema operativo, capaz de permitir al**  programador el uso indiscriminado de varios megabytes de RAM, opción que permitirla al SVCl·MEP el manejo de imágenes con resoluciónes mucho mayores, sin tener que modificar en gran medida el código del programa.

Siendo 640 Kbytes el máximo espacio disponible en la memoria RAM **convencional. la mayor resolución con que se puede apreciar a las imágenes**  detectadas por MEPSICRON, es de 512x512 pixeles, las cuales ocupan un espacio

de *S* 12 Kbytes ( 2 bytes por pixel ), dejando muy poco espacio libre en esta memoria para ser compartido por el Sistema Operativo y el programa SVCl-MEP. Esta restricción fue de manera constante una limitante para la elaboración del SVCl-MEP, en cuanto a la tarea de hacer más cómodo el programa para el usuario. Las rutinas de ayuda y varias opciones de mayor comodidad, tal como la incorporación del mouse al sistema, fueron dejadas a un lado, en espera de futuras versiones del programa, cuando el manejo eficiente de un mayor espacio de memoria RAM, permitan su inclusión.

El conocer el funcionamiento y programación de la tarjeta controladora de video VGA y Super VGA, fue fundamental para el SVCI-MEP. En rutinas tan importantes como el despliegue de la imagen en la pantalla, y la modificación de la **paleta de colores, se necesitaba optimizar ni máximo la velocidad con que se**  llenaba de pixeles la pantalla, facilitando el uso de estas opciones al usuario. El correcto uso de esta controladora de video, por medio del lenguaje ensamblador, proporcionó rutinas de alta velocidad, dando solución en gran parte al objetivo planteado.

Un inconveniente importante, encontrado en la programación directa de la tarjeta de video, prescindiendo de rutinas preestablecidas, como lo son las interrupciones del BIOS, fue la dificultad de poder utilizar completamente todo el espacio de memoria que estas controladoras poseen. Para las tarjetas Super VGA, hasta un megabyte de RAM se puede utilizar, en modos gráficos de resoluciones cercanas a los 1024 pixeles. Sin embargo, el sistema operativo MS-DOS, permite el direccionamiento de sólo 128 Kbytes dentro del espacio de 1024 Kbytes disponibles en Super VGA. Para accesar el resto de memoria de video, es necesario alterar registros especiales dentro del hardware de la tarjeta controladora de video, existiendo muy poca información disponible acerca de estos, dado que cada fabricante de controladoras tipo Super VGA, define sus propios registros para esta labor.

En la rutina en Enswnblador, para recepcion de vectores desde la Electrónica del MEPSICRON, aproximadamente se necesitan 250 ciclos de reloj para tomar un vector desde el puerto paralelo y actualizar la imagen en Memoria RAM. En un computador de 33 Mega Hertz, se podría procesar aproximadamente 132 mil

vectores por segundo, que comparados con los SOO mil que entrega MEPSICRON, explican el porqué de la necesidad de seguir perfeccionando este sistema.

Debido a que esta primera versión del sistema. fue implementada con limitaciones en memoria y velocidad de proceso, el SVCl-MEP, es el primero de una serie de programas destinados al óptimo aprovechamiento de la información proveniente del Detector MEPSICRON. Para futuras versiones de este sistema. los programadores podrán aprovechar este punto de partida para crear sistemas que permitan captar imágenes con resoluciones mas altas y a mayor velocidad.

#### EXPERIENCIA PERSONAL

Entre lo más satisfactorio que encontré en la realización de este proyecto, fue la oportunidad de poder conocer y comprender más a fondo, la arquitectura interna de un computador personal, sobre todo, en lo correspondiente a la Memoria Principal, y a la Tarjeta Controladora de Video.

Es de gran significado para mi, el haber proporcionado al proyecto MEPSICRON, un sistema moderno que permita su funcionamiento, desplazando al sistema anterior, llamado Tlalchaloni, cuyo funcionamiento era obsoleto en la actualidad. Uno de pasatiempos favoritos, ya desde hace varios aflos, es el de estar constantemente al tanto de los descubrimientos que sobre el cosmos y las galaxias, son realizados dla a día por los astrónomos e investigadores. El pensar que el sistema que he desarrollado como tesis, pudiera ser una herramienta de ayuda a la ciencia en esta labor, me llena de orgullo.

El manejo de la memoria RAM por parte del sistema operativo MS-DOS es muy limitado. Instalado en máquinas con arquitecturas capaces de contener varios megabytes de memoria RAM, sólo permite al usuario normal, utilizar 640 Kbytes de esta memoria. Dado el gran tamailo de las imagenes detectadas por MEPSICRON, fue indispensable para mi el conocer a fondo la forma en que el sistema operativo maneja estos 640 Kbytes.

La programación ligando módulos realizados en lenguaje *'C* y lenguaje ensamblador, ha sido para mi un aspecto de significativo avance, así como las técnicas de programación aprendidas en la realización de este proyecto, las cuales seguiré utilizando y perfeccionando, en la tarea de crear sistemas cada vez más eficientes.

Con la relización del SVCI-MEP, me han surgido grandes inquietudes en lo que se refiere a tres campos especificas: control del video, uso de la memoria extendida y, velocidad en la transferencia de datos en memoria. Es mi deseo personal, **continuar investigando sobre estos temas, siendo esta tesis Ja conclusión de mi**  etapa a nivel licenciatura, pero el principio de una nuevo etapa en mi desarrollo profesional.

## **BIBLIOGRAFIA**

- Revista: Astronomy and Astrophysics, Vol.134 Pag.251 (1984) / High dispersion spectrophotometry with the MEPSICRON photon counter / C.Finnani, L.Guierrez, E.Ruiz, G.F.Bisiacchi, L.Salas, F.Parescc, C.W.Carlson y M.Larnpton.
- Revista: Procccdings, Vol.44S Pag.192 (1983) / Astronomical applications of the MEPSICRON photon detector / C.Firmani, L.Guierrez, E.Ruiz, G.F.Bisiacchi, L.Salas.
- Revista Sci. Instrum., Vol.53 Pag.570 (1982) / C.Firmani, E.Ruiz, C.W.Carlson, M.Lamnton, F.Paresce.
- Turbo Assembler v2.0 / User's Guide / Borland.
- Turbo Assembler v2.0 / Quick Reference Guide / Borland.
- Manual del Microprocesador 80386 / Chris H. Pappas William Murray / McGraw-Hill.
- Advanced Programmer's Guide to Super VGAs / George Sutty Steve Blair / Brady.
- Turbo  $C + \frac{1}{2}$  Library reference / Borland.
- Turbo C ++ / Programmer's Guide / Borland. ٠
- Turbo C v2.0 / Reference Guide / Borland.  $\blacksquare$
- lnterfacing to the IBM Personal Compuler / Lcwis C. Eggcbrecht / SAMS.
- Guía del Programador para el IBM PC / Peter Norton / Microsoft Press.
- Programación en Turbo C / Herbert Schildt / Borland Osborne.
- Super 8900 TVGA / User's Manual / Trident Microsystems.
- Tarjeta de Video RTVGA / User's Manual.
- Advanced MS-DOS / Duncan, Ray / Microsoft Press.
- MS DOS 5.0 / User Guide and Reference / Microsoft.
- Tarjeta MPS-DP / Manual de Usuario y Referencia Técnica / Fidel Delgado (C.!. - UNAM ).

86

# **ApendiceA**

# MANUAL DE USUARIO

87

# SVCI-MEP

# Sistema para Visualización y Conservación de Imágenes de MEPSICRON

# MANUAL DE USUARIO

Gabriel Chagin Espinosa

*Centro* de *Instrumento•* 

UNAM

Abril de 1992

88

# **INTRODUCCION**

El programa SVCI-MEP fonna parte del Proyecto MEPSICRON, y su función es servir de interface entre el usuario y las imágenes recibidas por el Detector MEPSICRON.

#### OBJETIVOS DEL SISTEMA

El SVCl-MEP liene dos objelivos: el primero, cargar las imágenes captadas por el MEPSICRON a la memoria RAM del computador personal, y el segundo, manejar los datos de estas imágenes para su visualización en video y su conservación en **disco magnético.** 

# **INSTALACION**

El programa SVCl-MEP, no necesita de la ejecución de ningún procedimiento de instalación, sin embargo, su correcto funcionamiento requiere previas modificaciones a la configuración del sistema operativo, mismas que serán explicadas en este capítulo.

Inicialmente, el sistema consta de dos archivos: el módulo ejecutable ( SVCl.EXE ), y un archivo con una paleta de colores ( MEPSl.PAL ). Para que el **sistema pueda funcionar, ambos archivos deben residir en un mismo subdirectorio**  del disco duro.

La necesidad de concesiones especiales de espacio en la memoria RAM, al SVCI· MEP, por parte del sistema operativo, es debido a la gran cantidad de memoria que el sistema requiere. Estos detalles se explican a continuación.

#### El MS-DOS EN MEMORIA EXTENDIDA

Un primer paso para dejar libre un mayor espacio en In memoria RAM **convencional. es el ejecutar el sistema operativo MS-DOS en la memoria**  extendida ( memoria Alta ). Esto se logra configurando al computador personal, para que ni iniciar una sesión, se autoconfigure para esta tarea. El archivo de configuración en que residirán las instrucciones para este modo, es el CONFIG.SYS, el cual, residiendo en la raiz ( C:\) del disco duro *o* del disco de arranque del sistema, es llwnado cada vez que se enciende el computador.

#### **Instrucciones**

l.· Use un editor de texto, para abrir el archivo CONFIG.SYS.

2.· Escriba los comandos:

DEVICE= HIMEM.SYS  $DOS = HIGH$ 

3.· Salve los cambios en el archivo.

4.· Encienda nuevamente el computador.

## MANEJADORES Y PROGRAMAS RESIDENTES

Si en el computador se desean tener constantemente cargados programas manejadores o "drivers", tales como el MOUSE.SYS, u otros programas residentes en RAM, tales como los famosos "anti-virus", se recomienda cargarlos en la memoria alta del sistema, para dejar libre Ja memoria RAM convencional.

#### **Instrucciones**

- 1 .- Use un editor de texto, para abrir el archivo CONFIG.SYS.
- **2.- Cerciórese de que exista el comando** :

DEVICE = C:\ SubDir \ HIMEM.SYS

( Donde SubDir es el subdirectorio donde reside el programa).

3.- Adicione el comando para la instalación del programa EMM386.EXE con el parámetro NOEMS: DEVICE = C:\ SubDir \ EMM386.EXE noems

( Donde SubDir es el subdirectorio donde reside el programa).

4.- Agregue el comando "DOS = UMB", para que el sistema operativo maneje la **memoria convencional y In memoria nlta. La instrucción puede quedar como**  sigue:

 $DOS = HIGH$ , UMB

*5.-* **Verifique que estos comandos aparezcan previos a cualquier otro comnndo**  dentro del CONFIG.SYS.

6.- A continuación, todos los programas residentes o manejadores que se deseen cargar, tales como el MOUSE.SYS y/o programas anti-virus, se deben escribir de la siguiente manen, para residir en la memoria alta:

DEVICEHIGH = C:\ SubDir \ EIEMPLO.SYS (Donde EJEMPLO.SYS puede ser cualquier "driver", y SubDir es el subdirectorio donde reside el programa ).

7.- Salve el archivo.

8.- Encienda nuevamente el computador.

NOTA.· Los programas que sean auto-cargados desde el otro archivo de configurncion del computador ( AUTOEXEC.BAT ), pueden también ser enviados a la memoria alta, con el comando LOADHIGH; por ejemplo:  $L$ OADHIGH = MOUSE EXE.

siempre y cuando previamente se instalen los manejadores HIMEM.SYS y EMM386.EXE en el archivo CONFIG.SYS, como se indicó en los párrafos **anteriores.** 

# **MENU DE OPCIONES DEL SVCI • MEP**

El programa SVCI-MEP, presenta en su pantalla principal, un menú de opcionos cuyas funciones serán explicadas en los siguientes párrafos.

La selección de cualquiera de éstas, podrá hacerse mediante la presión de las teclas de dirección ( izquierda, arriba, derecha, abajo ), del teclado del computador, seguidas de la tecla "Enter" cuando esté iluminada la opción deseada, o **directarnenle, insertando la letra que activa cada opción.** 

#### 1.- MEPSICRON

Gracias n esta opción, los datos de las imágenes. emitidos por la Electrónica del MEPSlCRON, son transferidos al computador personal. vía el puerto paralelo. Para este efecto, se proporcionan dos subopciones: saturación e inteñace.

#### 1. 1.- Saturación

El valor de saturación. indica al SVCI-MEP, el momento de suspender la recepción de datos que manda la Electrónica del MEPSICRON, y puede encontrarse dentro del rango entre O y 65,535. Su valor por default es el máximo, es decir 65,535.

Cada dato enviado desde dicha electrónica, indica la coordenada en donde incidió un fotón de luz sobre la pastilla detectora. El valor de saturación es el máximo número de incidencias que una coordenada puede recibir. En el momento en que una misma coordenada del detector MEPSICRON, reciba fotones en una cantidad igual al valor de saturación, se detendrá la recepción de vectores.

## J. 2.- Interface

La selección de esta opción, inicia la recepción de datos, provenientes de la Electrónica del MEPSlCRON. Esta recepción terminará al ser alcanzado el valor de saturación explicado en el párrafo anterior, emitiendo un sonido indicador.

#### 2.- PARAMETROS

Una vez que una imagen se encuentre residente en la memoria RAM, ya sea por haber sido transmitida desde la electrónica del MEPSICRON, o recuperada desde disco, el SVCl·MEP permite Ja visualización de la misma. bajo diferentes parámetros. Estos son: *paleta visible, ese/amiento* y *umbral;* y son modificables en tres respectivas subopciónes de esta sección.

La alteración de estos parámetros, permite un mejor análisis de las imágenes que capta MEPSICRON.

#### 2. 1.- Paleta

Con esta opción, el usuario habilita o deshabilita la aparición de la paleta de colores junto a la imagen, al momento de visualizar la misma.

El tener la paleta de colores al momento de visualizar la imagen, es de gran utilidad pues permite una mejor apreciación del valor o in.tensidad de cada uno de los colores que la componen.

#### 2. 2.- Escalamiento

Debido a que no es posible enviar a la pantalla toda la información contenida en cada dato de las imágenes, este parámetro indicará que parte del dato se visualizará.

Cada punto, pixel o dato de la imagen, fisicamente ocupa dos bytes ( 16 bits ) en la memot:ia RAM del sistema. De estos dos bytes, sólo podemos visualizar en la pantalla. uno a la vez ( 1 byte = 8 bits = 256 colores ). El parámetro Escalamiento, indica al SVCI-MEP, a partir de qué bit, dentro de cada dato de 16 bits, se tomará el byte o visualizar, comenzando desde el bit menos significativo.

Por ejemplo, si se da un valor al Escalamiento igual a cero, el byte menos significativo de los datos será desplegado en la pantalla de video. Esto permitirá apreciar los detalles "finos" de la imagen, o sea, se podrán detectar diferencias entre datos con valores muy cercanos entre si, dentro de la imagen.

Por otro lado, si se da un valor al Escalamiento igual a 8, en la pantalla se apreciará el byte más significativo de los datos , destacando detalles mayores, es decir, sólo se distinguirán datos con diferencias grandes entre si, dentro de la imagen.

#### 2.3.· Umbral

El dar un vnlor de Umbral, permite al SVCl-MEP visualizar en la pantalla sólo los datos de la imagen cuyas intensidades sean mayores a este parámetro.

El valor de Umbral proporciona al usuario diversas utilidades, tales como eliminar el siempre indeseable "ruido" de la imagen, formado por multiples puntos generalmente de bajo valor o intensidad.

Para poder apreciar los detalles finos de una imagen, en lugares de la misma, donde la incidencia de fotones sea muy alta, se puede indicar al SVCI-MEP, mediante el parámetro Umbral, que sólo despliegue datos mayores que éste. Esta selección, en compañía de un valor de Escalamiento cero, permite visualizar los detalles finos de una imagen muy "cargada" de datos altos, similares entre si.

#### 3.- VISUALIZAR

Desde esta opción, el SVCl·MEP permite al usuario visualizar en la pantalla de **video, a la imagen residente en memoria RAM.** 

Existen 3 diferentes resoluciones con las que se pueden observar las imégenes, siendo éstas sendas subopciones de este inciso. El cambio de la resolución con que se visualiza la imagen, es realmente un cambio en el tamaño de los pixeles que forman la imagen, dando la impresión de acercamiento o alejamiento ( zoom ).

#### Inatrucclones de Movimiento

Para las resoluciones de "80 x *SO"* y "320 x 200" pixelcs, no es posible observar a la imagen completa en la pantalla de video, por lo que el SVCl-MEP pennite al usuario el desplazar la imagen gracias al uso de las teclas de dirección de la PC.

A continuación se muestra una tabla donde se listan los movimientos desiguados para esta tarea, asl como las teclas que los generan:

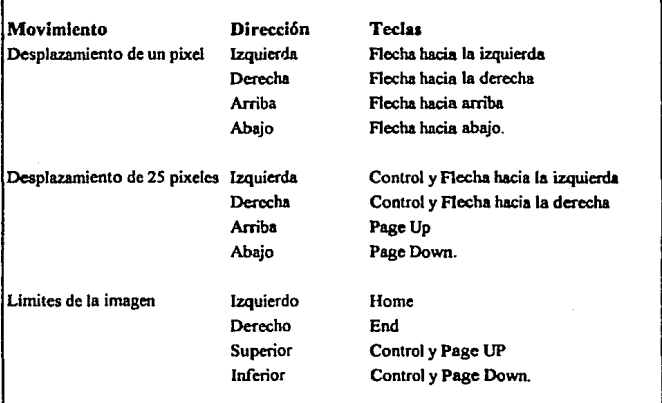

#### Tabla A1.- Instrucciones para el movimiento de las imágenes del MEPSICRON

#### J. 1.- Resolución 80 s 50

Esta es la resolución más baja de las tres. y permite observar en la pantalla, 4000 pixeles a la vez. de los 262, 144 pixeles de que se compone la imagen total. Esta opción ofrece el máximo agrandamiento que el SVCI-MEP puede hacer a la imagen.

Para visualizar el resto de la imagen en esta resolución, el SVCI-MEP permite desplazar la misma, mediante el uso del teclado ( véase tabla A1).

## J. 2.- Re.oluclón 320 s 200

En esta resolución se pueden observar 64,000 pixeles a la vez. de los 262,144 pixeles de que se compone la imagen total. El resto de la imagen puede ser observado, mediante el movimiento de la misma, gracias al uso de las teclas de dirección de la PC, las cuales se utilizan por igual en la resolución de 80  $\times$  50  $\ell$  véase tabla A1 $\lambda$ .

#### 3. 3. • Resolución 512 x 512

Es en esta opción donde el usuario puede observar la imagen en su totalidad, pues se utiliza en el video, la misma resolucion en que el SVCl-MEP, almacena la imagen detectada por MEPSICRON.

#### **4.-Aacmvos**

Las imágenes que recibe el SVCl·MEP, son guardadas en la memoria RAM del computador personal, el cual sólo es un medio temporal de almacenamiento. Para su mejor conservación, las imágenes deben ser salvadas en discos magnéticos.

La presente opción permite el salvamento y recuperación de las imágenes del MEPSICRON, hacia discos magnéticos, en archivos compuestos de datos hexadecimales, cuyo tamaño en disco será de un megabyte, y cuya extensión en el direclorio será "IMG''.

#### **4.** J.· Almacenar

Esta opción pennite salvar a disco, la imagen que previamente fue recibida desde la Electrónica del MEPSICRON, por el SVCl-MEP. Para este efecto, el sistema pennile al usuario el indicar el nombre bajo el cual será almacenada la imagen, y la unidad de disco en que residirá. El sistema por default, asigna al archivo la extensión "IMG", por lo que el usuario debe abstenerse de indicar una extensión diferente.

Se recomienda por comodidad y rapidez, efectuar los salvamentos hacia el disco duro del computador, ya que la menor velocidad de los discos suaves o floppys, convierten en tediosa la misma tarea. Una vez salvada la imagen en disco duro, la función "copy" del sistema operativo, provee un método eficiente para llevur estos archivos hacia disquets.

#### 4. 2.- Recuperar

Las imágenes previamente guardadas en discos magnéticos, pueden ser recuperadas para su visualización y análisis, mediante esta opción. Es para esto, que el SVCI-MEP permite al usuario indicar el nombre y la unidad de disco en que **se encuentra residente la imagen que se desea cargar.** 

Nuévamcntc se recomienda hacer esta operación desde el disco duro, ya que hacerlo desde disquets resultaria sumamente lento.

#### S.- COLORES

El SVCI-MEP, para realizar el despliegue de las imágenes en la pantalla de video, se vale de la paleta de colores del VGA. Esta opción del sistema permite la alteración de los colores de esta paleta, para proporcionar diferentes opciones en la visualización de las imágenes.

Las paletas modificadas pueden ser conservadas en archivos para su posterior uso. Por default, el sistema carga al VGA, con el archivo llamado MEPSI.PAL, y tanto éste, como los demás archivos con paletas que se deseen utilizar en la visualización, deben estar presentes en el mismo disco y directorio donde se encuentre el programa SVCl.EXE.

En esta sección, se proporcionan dos sub-opciones para el manejo eficiente de las paletas y su modificación:

## S. 1.- Selección

Esta opción permite al usiario, seleccionar de entre los diferentes archivos con paletns, que existen en el directorio, al que contenga la paleta que se desee utilizar para la visualización de la imagen, siendo posible la observación de ésta, con todas las paletas que se estimen convenientes, repitiendo el procedimiento de selección, descrito a continuación:

Las paletas existentes en el directorio, en forma de archivos, serán listadas en la pantalla. siendo posible la selección de cualquiera de ellas mediante las teclas de dirección del teclado. Se recuerda que por default, el SVCI-MEP busca instalar el archivo llamado MEPSLPAL. Esta opción permite el listado de un máximo de diez paletas.

#### S. 2.- Modificación

El objetivo de la presente opción, es el presentar gráficamente en la pantalla. los 256 colores de la Paleta del VGA y permitir su fácil alteración manual por parte del usuario; salvar en disco las paletas nuevas o modificadas, para su posterior aprovechamiento en el despliegue de las imágenes en video, y consultar paletas previamente formadas, para partiendo de éstas, generar otras mejores.

Al entrar en esta sección, aparece ante el usuario la pantalla de modificación de **colores, la cual ofrece para su aprovechamiento. un menú de opciones, en la parte**  central de la pantalla. el cual es de fácil manejo, mediante el uso de las teclas de dirección del computador.

#### 5. 2. 1.- *MENU DE OPCIONES*

En todo momento usted puede acccsar este Menú mediante la presión de la tecla ESC.

## $5.2.2$  PALETTE

Esta opción permite posicionarse en los colores de la Paleta, en la parte baja de la Pantalla, mediante un cursor tipo "marquito blanco", que se mueve a voluntad sobre los 256 colores, gracias al uso de las teclas de dirección.

Una vez posicionado el cursor sobre el color deseado, presione ENTER para poder modificarlo. Usted ver a detalle la Modificación del mismo, en la parte superior de la Pantall&

5. 2. 3.- *MODJFY* 

Esta opción permite modificar, en la parte superior de la pantalla, el color seleccionado en la paleta de colores, ubicada en la parte inferior de la pantalla. Esta operación se puede realizar en igual manera, accesando primero el color y presionando ENTER a continuación.

Una vez que aparecen ante el usuario las barras nombradas RED, GREEN y BLUE, la modificación del color es realizable cómodamente, utilizando las teclas de dirección para alterar las intensidades de tono, de cada una de las barras **mencionadas. La combinación de diferentes intensidades en los colores rojo. verde**  y azul, penniten al usuario fonnar cualquier color que desee.

5. 2. 4.- *LOAD* 

Permite cargar paletas salvadas con anterioridad. Para este fin, proporciona un espacio donde se debe insertar el nombre del archivo bajo el cual la paleta fue almacenada en el disco, e indica cuando la misma, es recuperada **satisfactoriamente.**
## 5. 2. 5.- *SA VE*

Permite salvar en archivos en disco magnetico. las paletas obtenidas de la previa modificación de los colores existentes. Para esta acción, proporciona un espacio donde se deberá escribir el nombre bajo el cual, se identificará al archivo que contendrá la paleta en cuestión.

S. 2. 6.- *RESET* 

Regresa al VGA. la paleta inicial estandar de esta Tarjeta Controladora. Esta paleta ofrece un arreglo de colores con propósitos comerciales. que si no responde inicialmente a las necesidades del usuario, puede servirle de base para desde ésta. crear nuevas paletas.

5. 2. 7.-ESC

Termina el programa de modificación, regresando a la pantalla principal del SVCI-MEP. Se activa mediante el uso de las teclas de dirección seguido de la presión de ENTER, o con la inserción de In tecla ESC.

## 6.- INFORMACION DEL SISTEMA

Despliega información general acerca de Jos autores del sistema.

7.-SALIR

Fin del programa SVCl-MEP; regresa el control del procesador al sistema operativo.

103